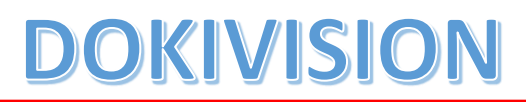

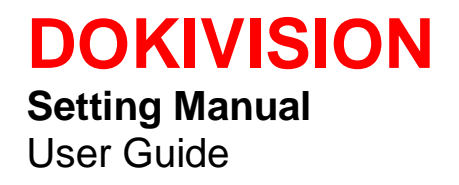

## DOKIVISION

# **Catalog**

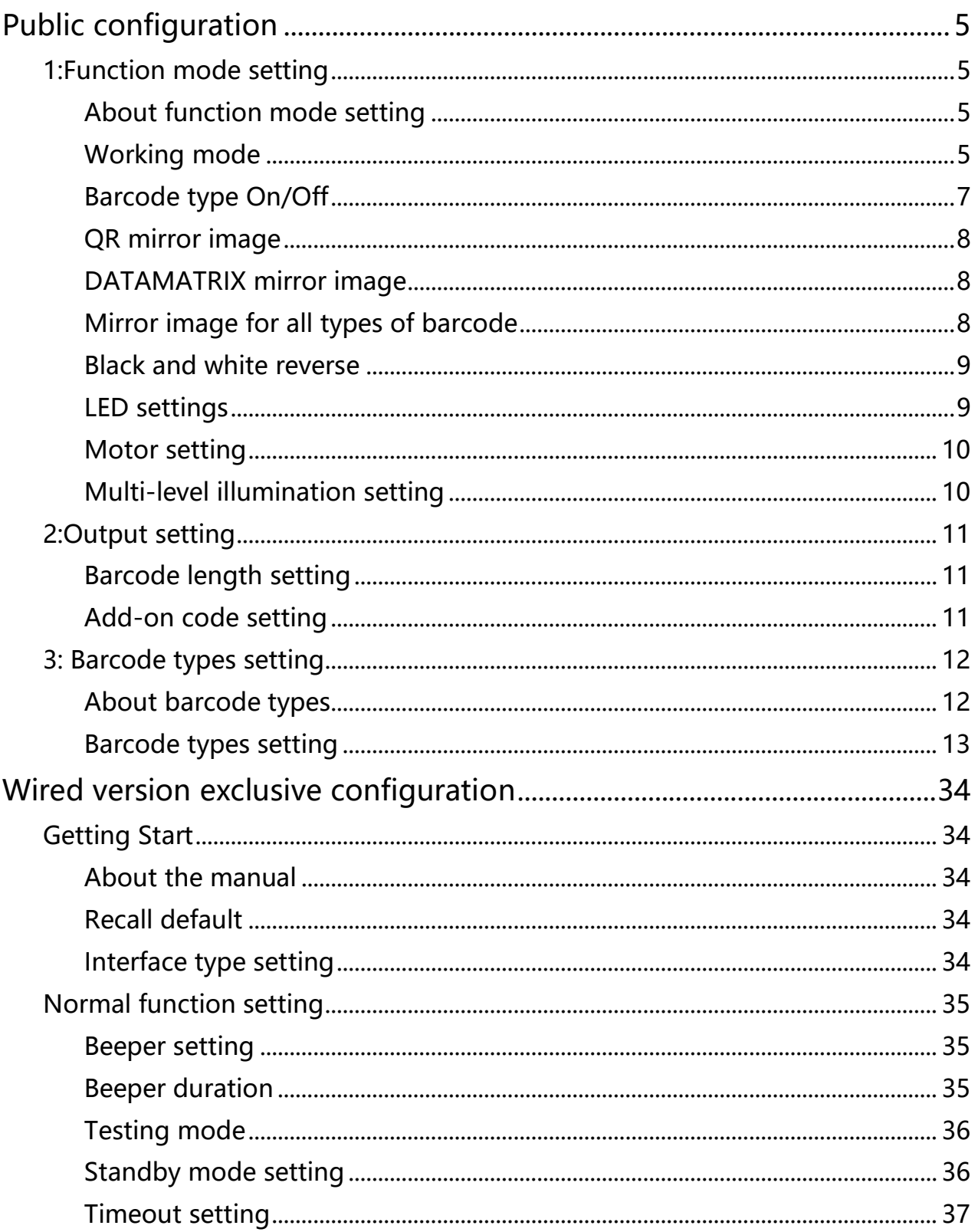

## DOKIVISION

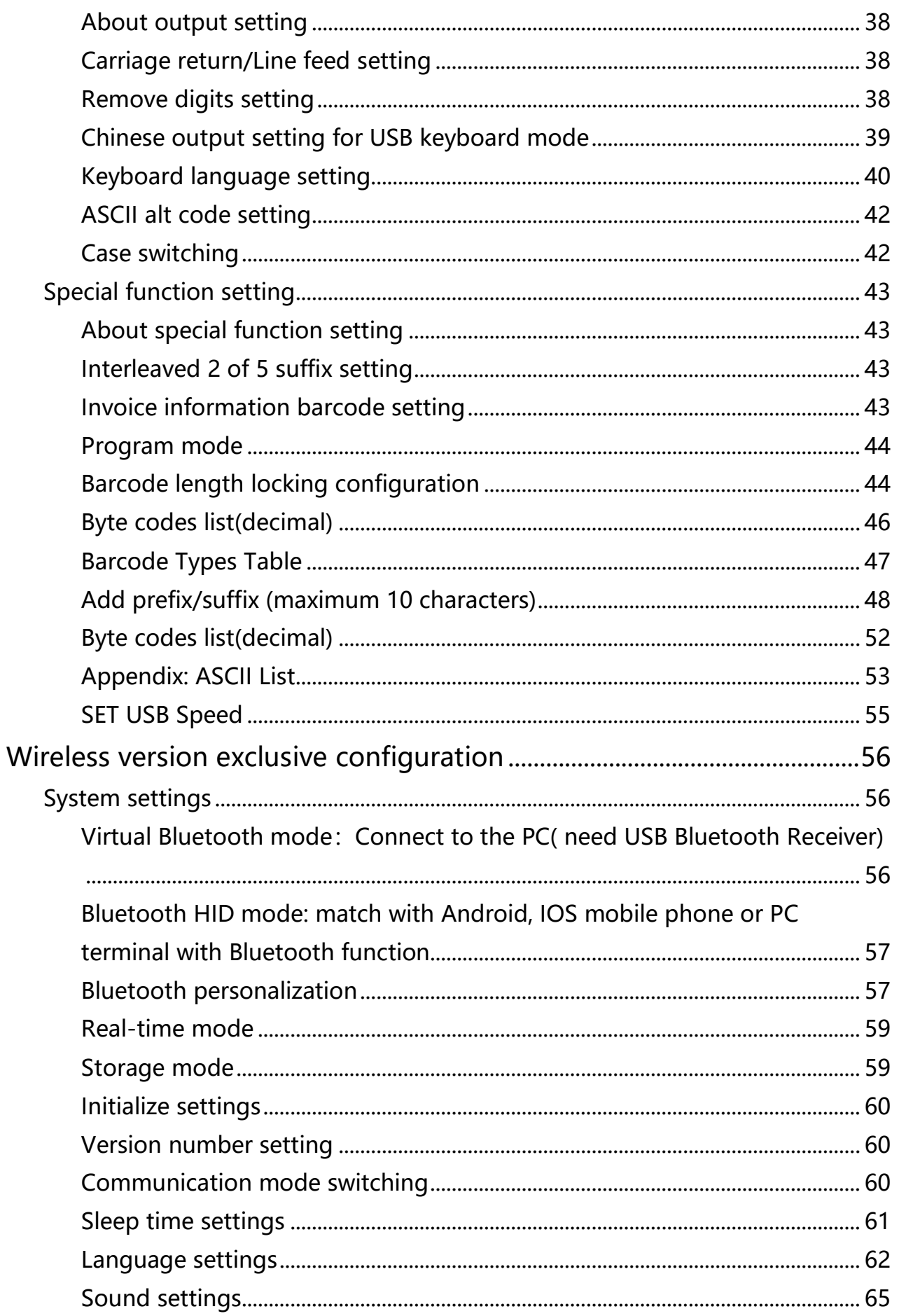

## DOKIVISION

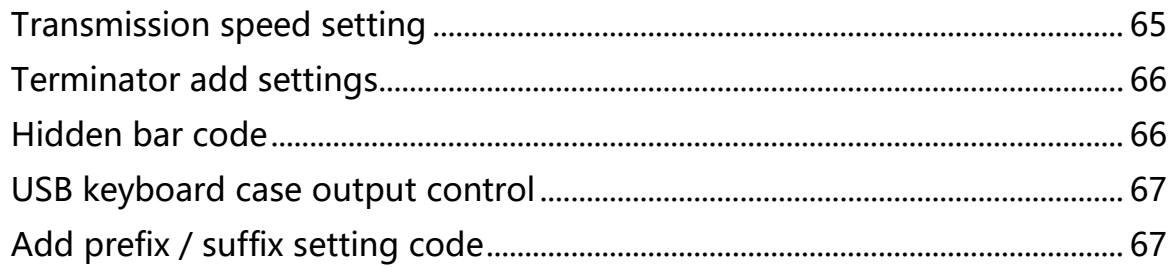

## **DOKIVISIO**

### <span id="page-4-0"></span>**Public configuration**

<span id="page-4-1"></span>**1:Function mode setting**

### <span id="page-4-2"></span>**About function mode setting**

This chapter can configure the function mode of the device, including working mode (such as image brightness reverse, aimer setting, illumination configuration, LED indicator setting and speaker setting, etc.) You only need to scan the corresponding configuration code in turn according to the instructions.

<span id="page-4-3"></span>**Working mode**

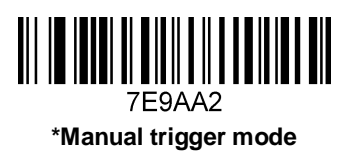

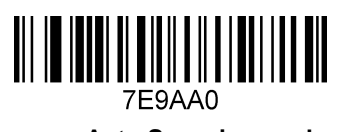

**Auto Scanning mode**

The sensitivity of automatic scanning mode is 15 levels, 1 is the highest and 15 is the lowest. B67A6X, X represent the sensitivity grade (B67A61-B67A615)

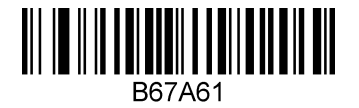

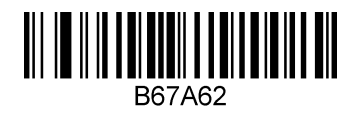

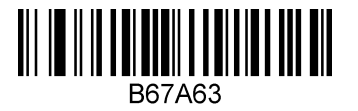

## KIVISIO

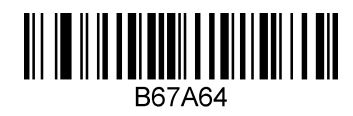

Same Bar Code Interval Time Settings in Auto Scanning Mode.

The same barcode interval time can be set to 1-127 (minimum 1, maximum 127)

When making configuration bar code, add "^ 3" character before it, such as ^ 37EFD6X (X means the same bar code interval time, 1 means 50ms, 127 means the same bar code interval time is 127 \* 50ms), Configuration barcode should be code 128 type.

7EFD6X,(7EFD61 -7EFD6127)

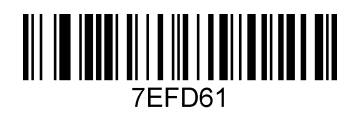

**50ms**

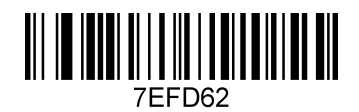

**100ms**

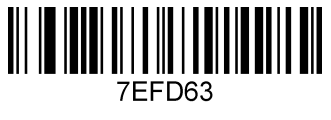

**150ms**

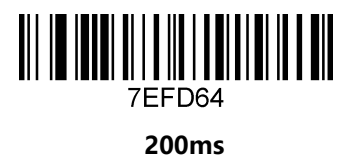

7EFD65

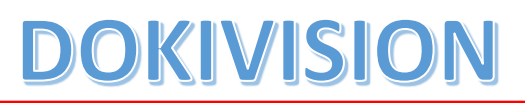

**250ms**

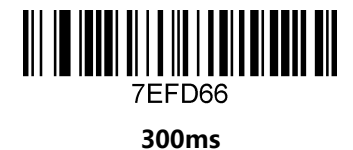

<span id="page-6-0"></span>**Barcode type On/Off** 

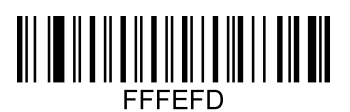

**All types On**

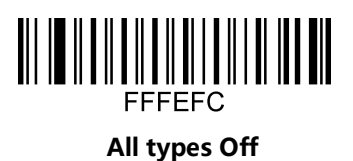

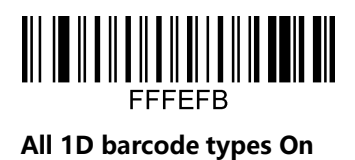

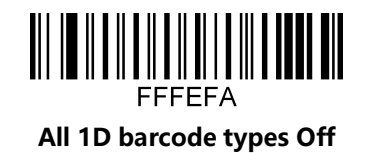

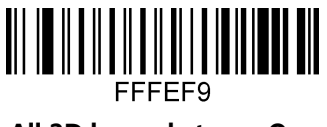

**All 2D barcode types On**

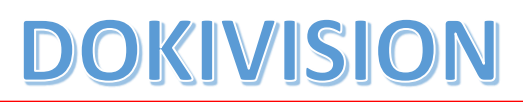

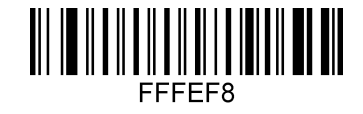

**All 2D barcode types Off**

<span id="page-7-0"></span>**QR mirror image**

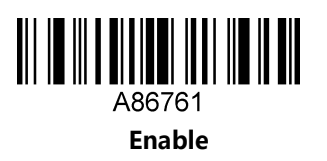

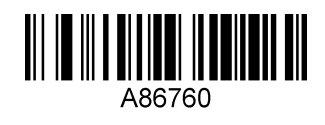

**\*disable**

<span id="page-7-1"></span>**DATAMATRIX mirror image**

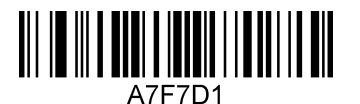

**Enable**

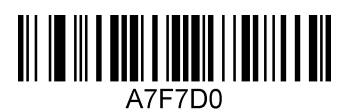

**\*disable**

<span id="page-7-2"></span>**Mirror image for all types of barcode**

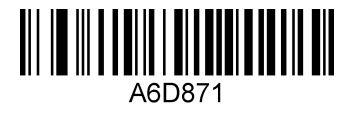

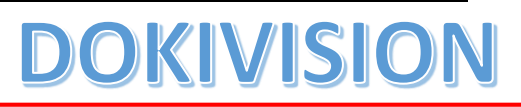

**Enable**

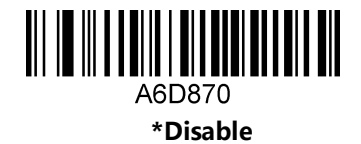

<span id="page-8-0"></span>**Black and white reverse**

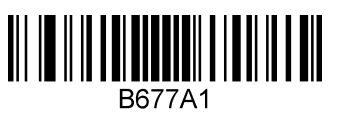

**Black & white reverse on**

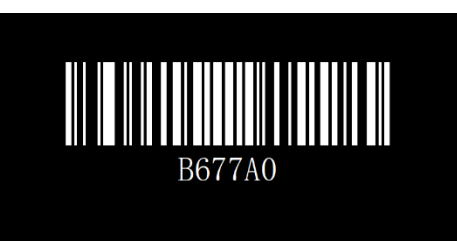

**\* Black & white reverse off**

<span id="page-8-1"></span>**LED settings**

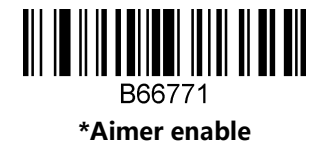

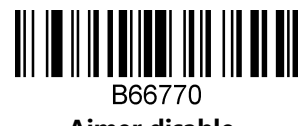

**Aimer disable**

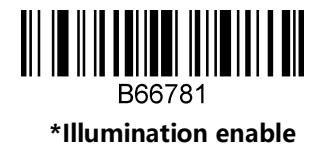

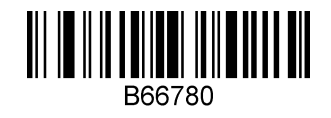

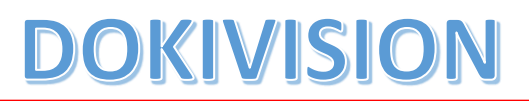

**Illumination disable**

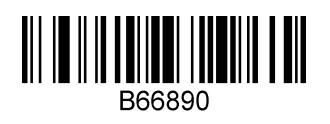

**\*Led indicator on**

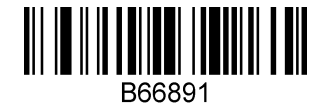

**Led indicator reverse**

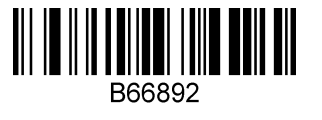

**Led indicator off**

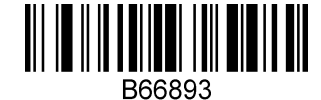

**Led indicator keep lighting up**

<span id="page-9-0"></span>**Motor setting**

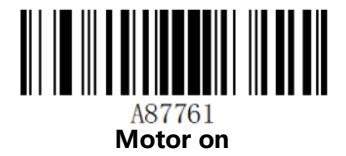

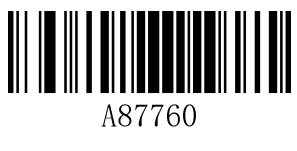

**\*Motor off**

<span id="page-9-1"></span>**Multi-level illumination setting**

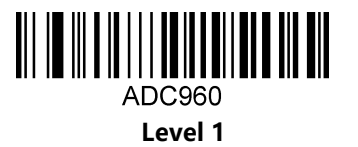

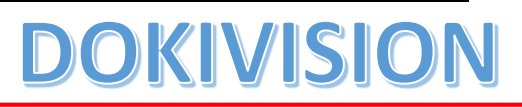

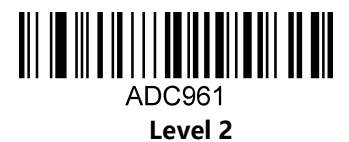

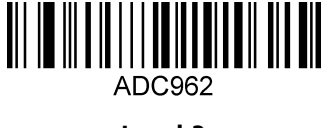

**Level 3**

### <span id="page-10-1"></span><span id="page-10-0"></span>**2:Output setting Barcode length setting**

The length of barcode could be set from 1 to 255 (minimum length is 1 and maximum length is 255).

When making configuration barcode, add "^ 3" character before the digit command, such as ^ 367EE6X (X indicates the length of bar code), the configuration barcode should be code128 type.

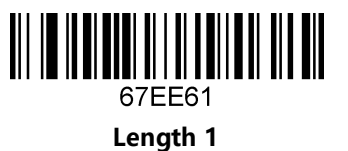

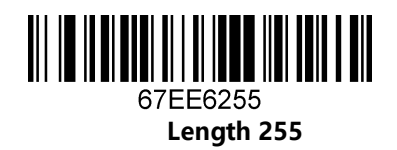

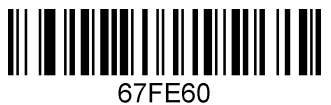

**Barcode length lock**

<span id="page-10-2"></span>**Add-on code setting**

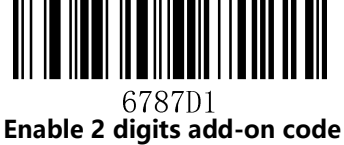

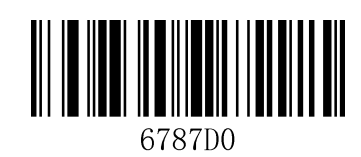

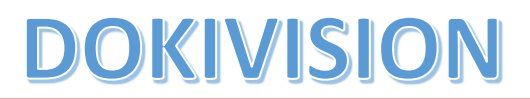

**\* Disable 2 digits add-on code**

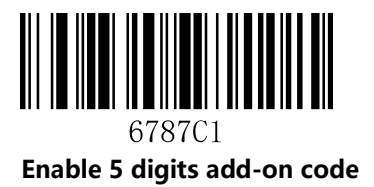

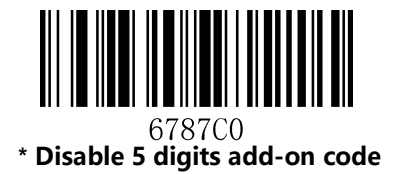

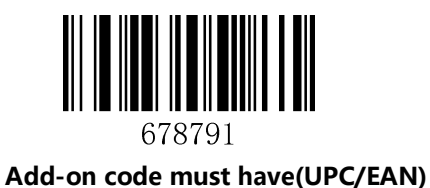

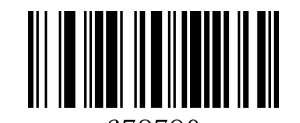

678790 **\* Add-on code must have off (UPC/EAN)**

<span id="page-11-0"></span>**3: Barcode types setting**

#### <span id="page-11-1"></span>**About barcode types**

This chapter is about the configuration of barcode types for scanners, including UPC/EAN, Codabar code, Code39, Full ASCII Code39, Interleaved 2 of 5, Code93, UPC-A, GS1 DataBar Omnidirectional, GS1 DataBar Expanded, PDF 117, QR Code, Hong 2 of 5 (post) and Airline 2 of 5 and other supporting bar

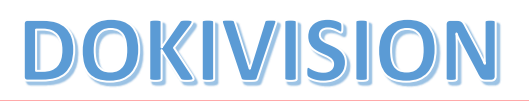

code configurations, scan the corresponding configuration barcode in turn according to the instructions. All barcodes marked with (\*) denote default factory settings.

### <span id="page-12-0"></span>**Barcode types setting**

1. Airline 2 of 5

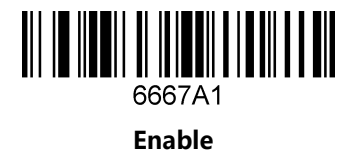

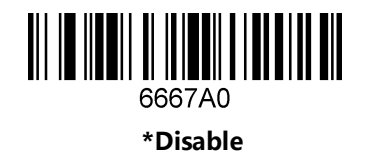

2. Aztec Code

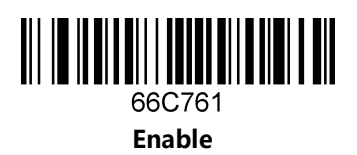

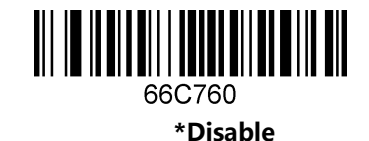

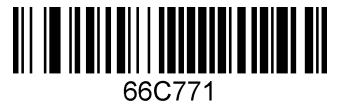

**Black & White reversed Aztec enable**

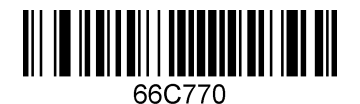

**\* Black & White reversed Aztec disable**

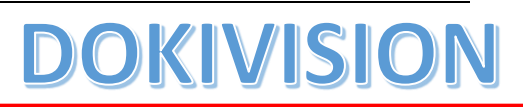

### 3. Codabar

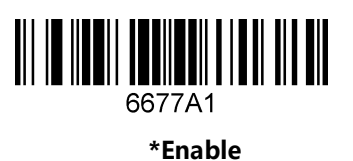

**Disable**

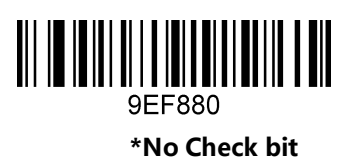

9EF881

**Open check bit**

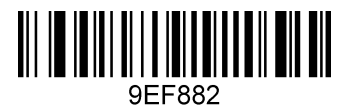

**Open and output the check bit**

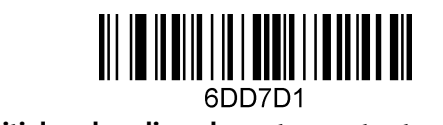

**Initial and ending characters output on**

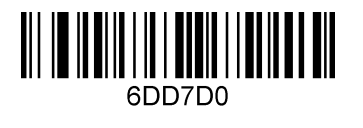

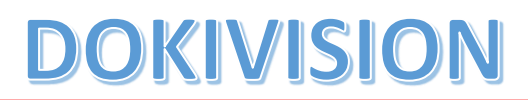

- **\* Initial and ending bits output off**
- 4. Codablock A

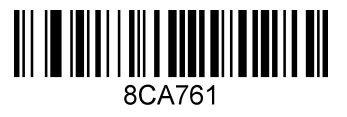

**Enable**

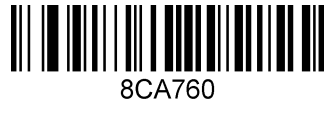

**\*Disable**

5. Codablock F

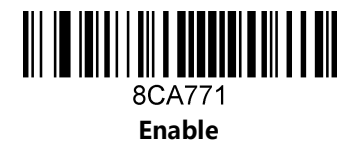

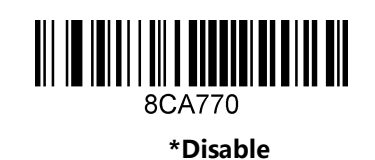

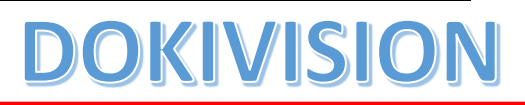

6. Code 128

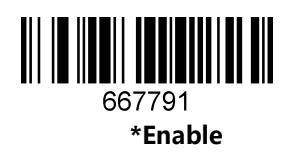

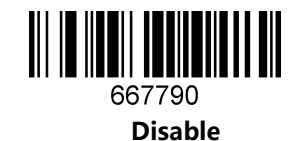

7. Code 11

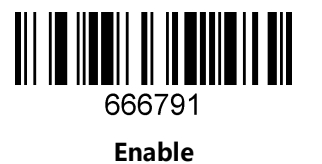

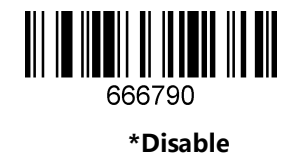

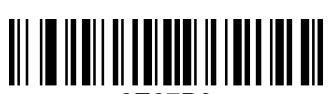

6E67B0

**\*1 check bit**

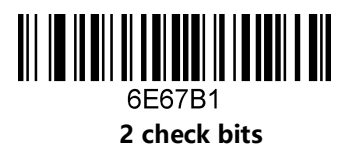

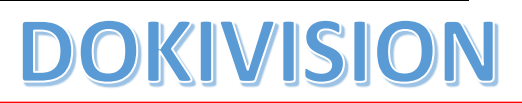

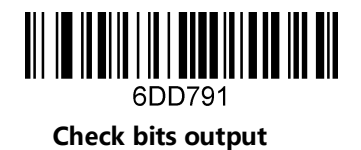

6DD790 **\* Check bits output off**

8. Code 32

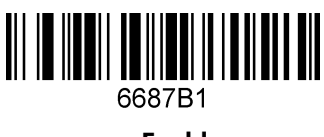

**Enable**

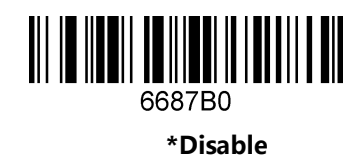

9. Code 39

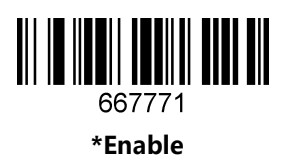

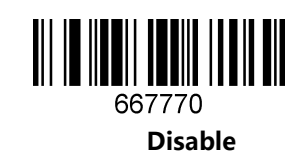

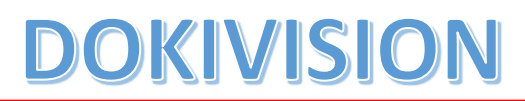

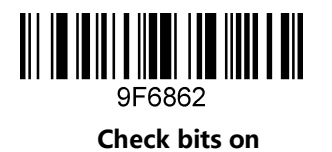

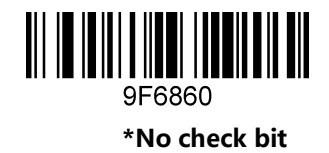

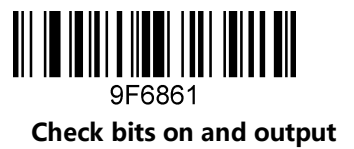

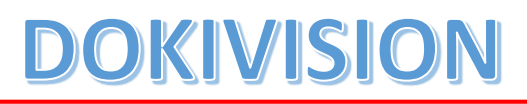

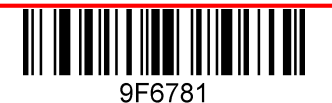

**Initial and ending bit output**

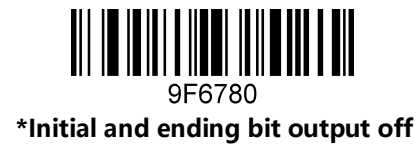

10. Code93

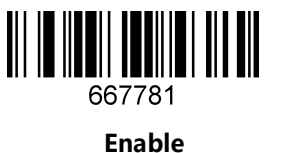

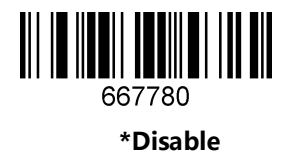

11.Composite

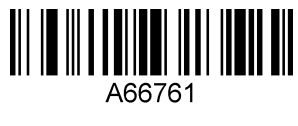

**Enable**

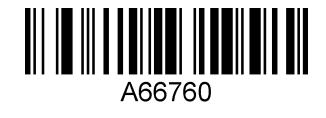

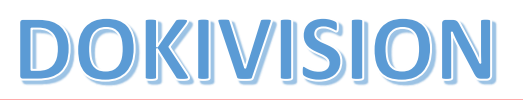

**\*Disable**

12. Data Matrix Code

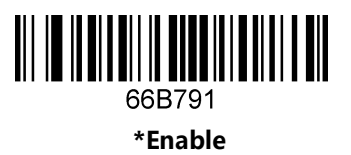

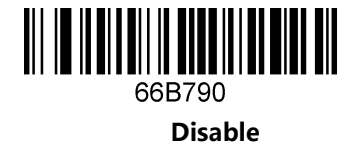

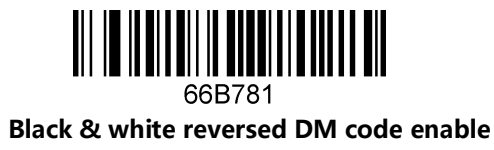

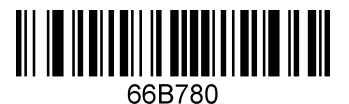

**\* Black & white reversed DM code disable**

13. EAN/UPC

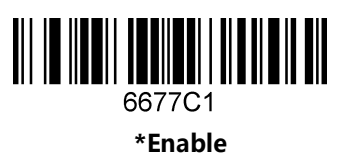

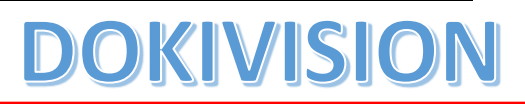

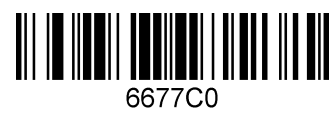

**Disable**

14. EAN-8

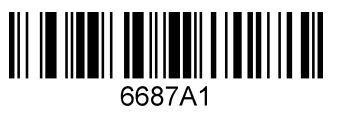

**\*Enable**

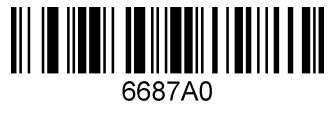

**Disable**

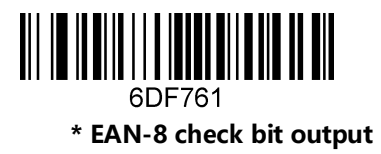

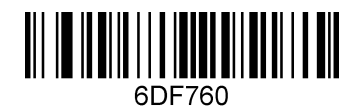

**EAN-8 check bit output off**

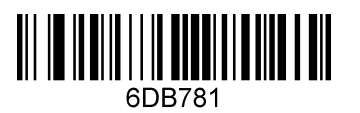

**EAN-8 transform to EAN-13**

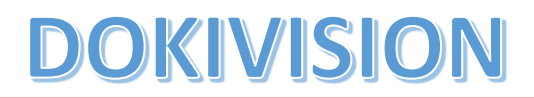

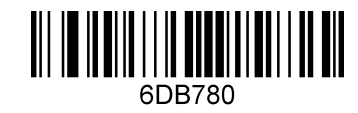

**\* EAN-8 transform to EAN-13 disable**

15. EAN-13

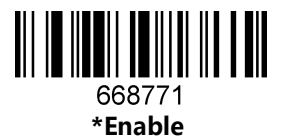

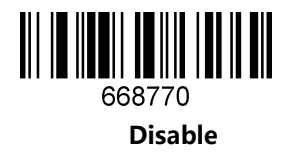

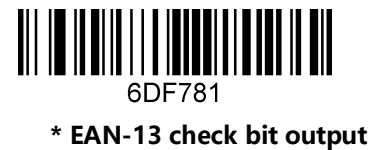

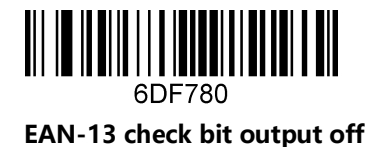

16. Full ASCII Code39

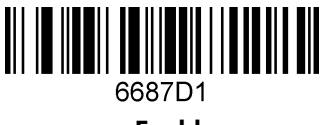

**Enable**

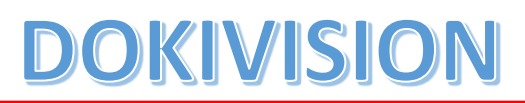

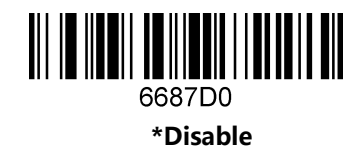

17. GS1 DataBar Expanded

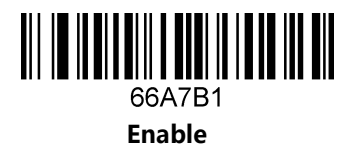

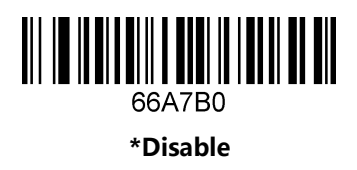

18. GS1 DataBar Limited

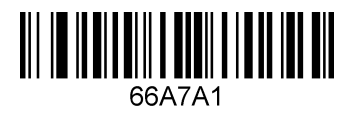

**Enable**

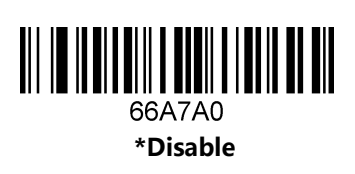

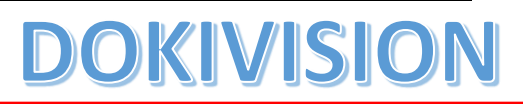

19. GS1 DataBar Omnidirectional

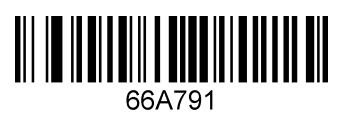

**Enable**

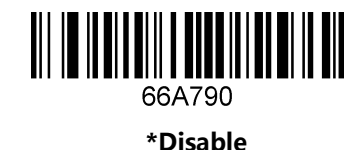

20. HANXIN

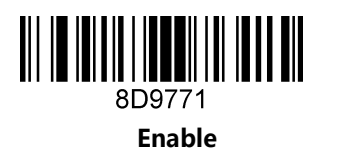

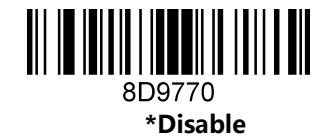

21. Hong Kong 2 of 5(China post)

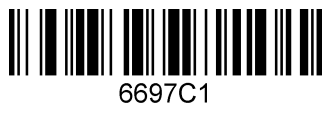

**Enable**

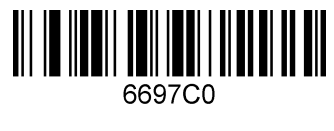

**\*Disable**

VISI D

**Notice: When reading a postal, all other postal need close.**

22. Interleaved 2 of 5

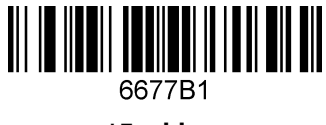

**\*Enable**

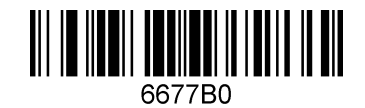

**Disable**

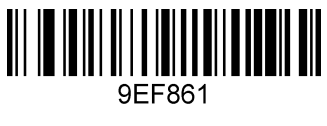

**Check bit on**

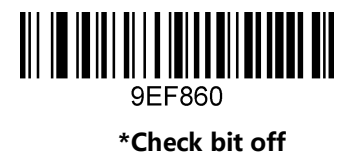

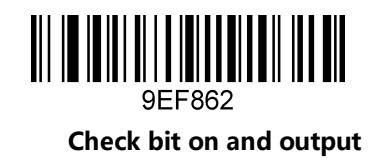

23. Matrix 2 of 5

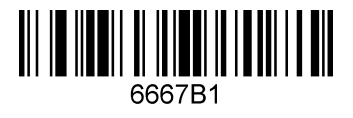

**Enable**

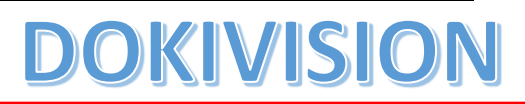

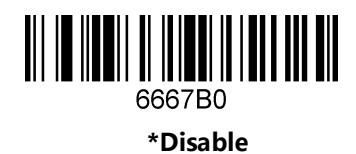

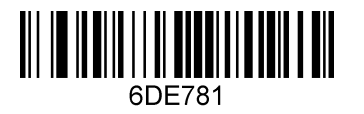

**Matrix 2 of 5 check bit output**

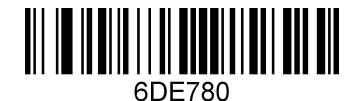

**\* Matrix 2 of 5 check bit output off**

24. Maxicode

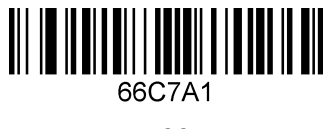

**Enable**

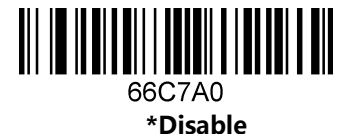

25. MicroPDF417

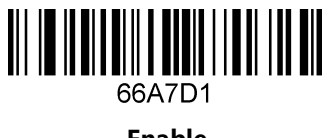

**Enable**

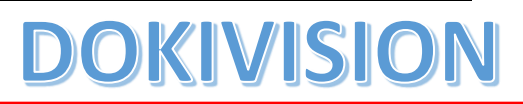

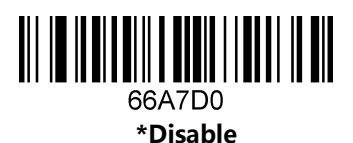

26. Micro QR Code

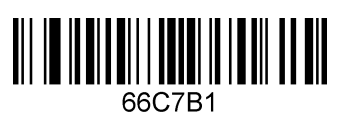

**Enable**

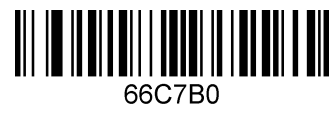

**\*Disable**

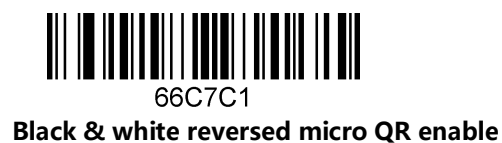

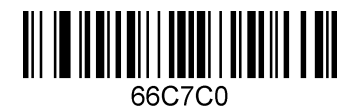

**\* Black & white reversed micro QR disable**

27. MSI

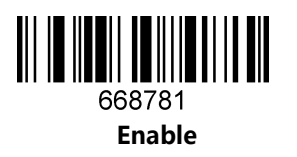

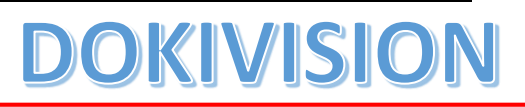

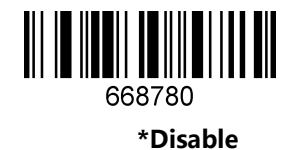

28. PDF417

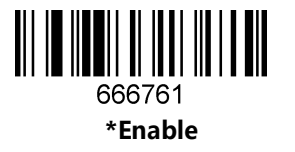

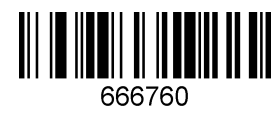

**Disable**

29. Pharmacode

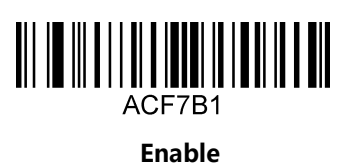

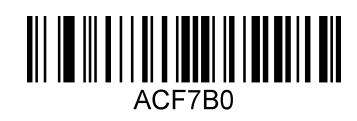

**\*Disable**

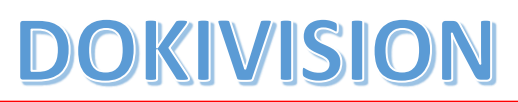

30. QR Code

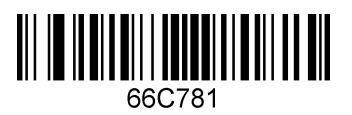

**\*Enable**

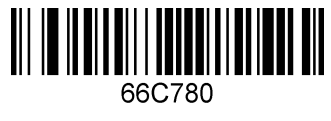

**Disable**

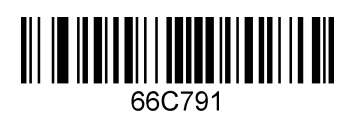

**Black and white reversed QR enable**

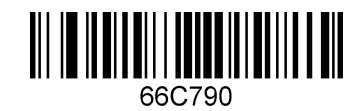

**\* Black and white reversed QR Disable**

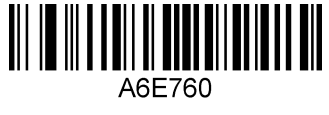

**\*Web site address on**

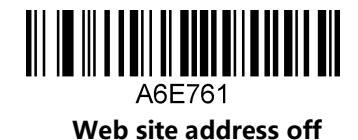

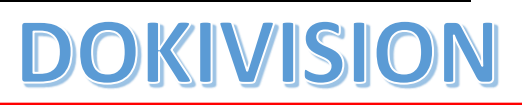

31. Straight 2 of 5 Industrial

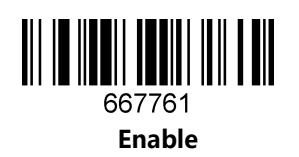

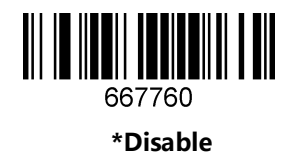

32. Telepen

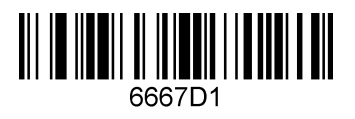

**Enable**

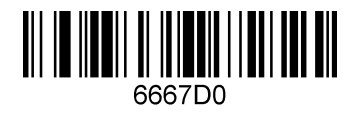

**\*Disable**

33. Trioptic Code

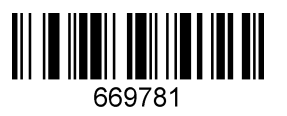

**Enable**

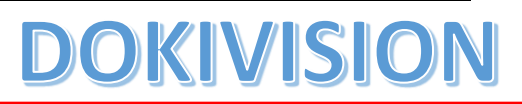

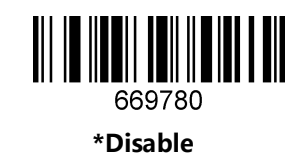

34. UPC-A

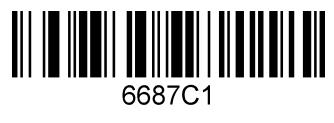

**\*Enable**

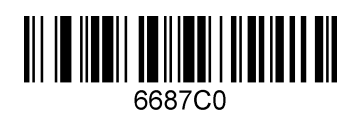

**Disable**

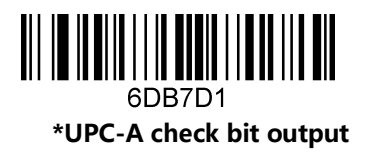

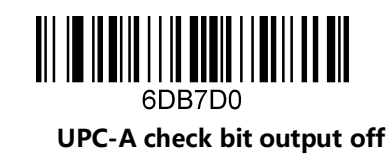

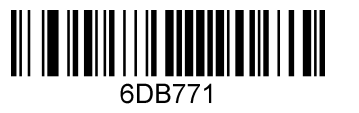

**\*UPC-A number system digit output**

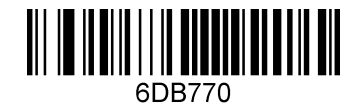

**UPC-A number system digit output off**

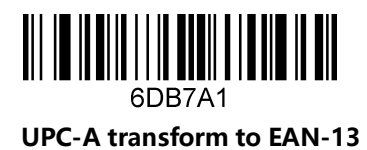

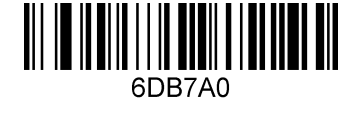

**\*UPC-A transform to EAN-13 off**

35. UPC-E

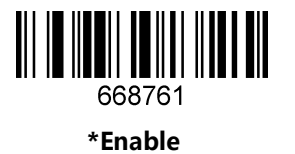

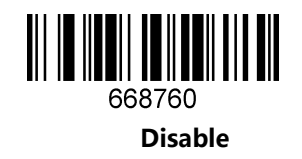

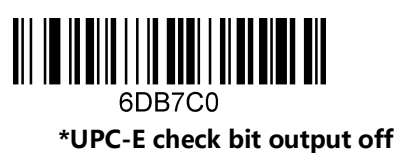

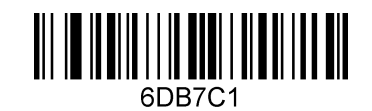

**UPC-E check bit output**

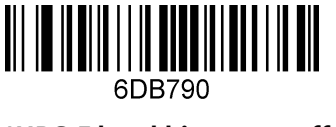

**\*UPC-E head bit output off**

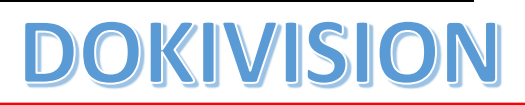

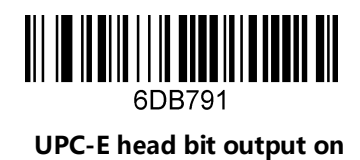

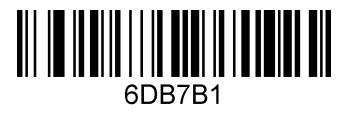

**UPC-E expand to 12 bits**

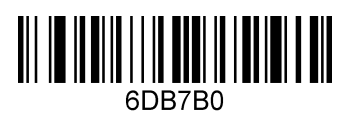

**\* UPC-E expand to 12 bits off**

36. UPCE

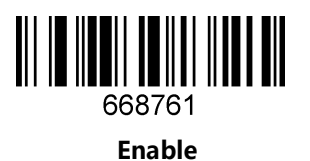

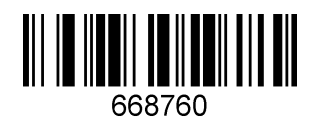

**\*Disable**

## **DOKIVISIO**

## <span id="page-33-0"></span>**Wired version exclusive configuration**

#### <span id="page-33-2"></span><span id="page-33-1"></span>**Getting Start**

#### **About the manual**

This user manual includes code settings, function settings (Illumination, keyboard type and restoring factory settings, etc.) and interface settings. If you need to change the function you need, scan the configuration according to the configuration code below. All barcodes marked with (\*) denote default factory settings.

#### <span id="page-33-3"></span>**Recall default**

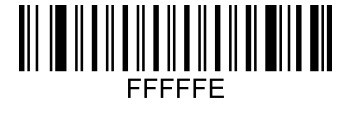

**Recall Default**

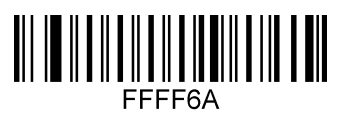

**Read the Version Number**

#### <span id="page-33-4"></span>**Interface type setting**

Identify the scanner as USB keyboard, should scan the "USB keyboard" bar code.

Under the environment of application software requiring serial port, USB can be recognized as USB COM type which requires user to install driver.

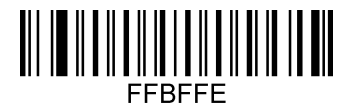

**USB Keyboard**

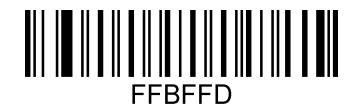

**USB COM**

## KIVISIO DO

## <span id="page-34-1"></span><span id="page-34-0"></span>**Normal function setting**

**Beeper setting**

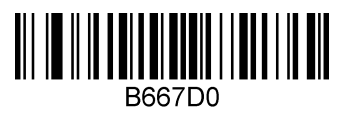

**\*Beeper on**

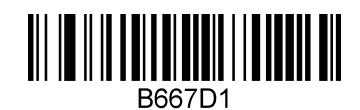

**Beeper off**

<span id="page-34-2"></span>**Beeper duration**

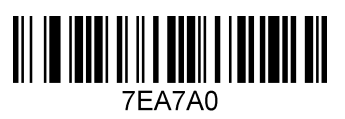

**Normal**

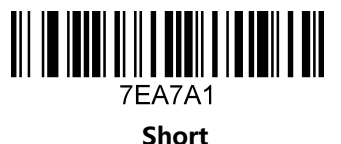

7EB9B7

**2.7KHz**

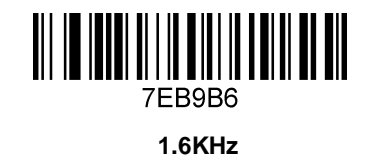

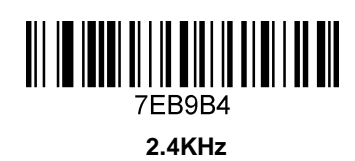

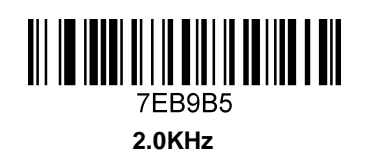

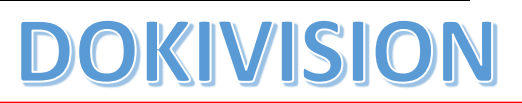

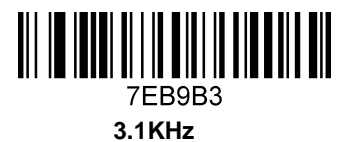

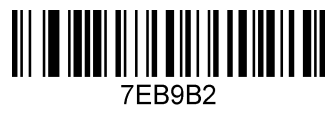

**3.5KHz**

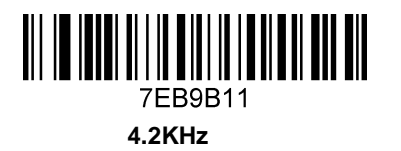

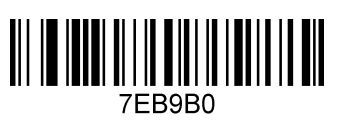

**silent**

#### <span id="page-35-0"></span>**Testing mode**

Once configured in blink test mode, the device automatically triggers decoding every second.

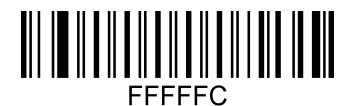

**blink test mode on**

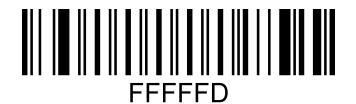

**\*blink test mode off**

<span id="page-35-1"></span>**Standby mode setting**

When making configuration barcode, add "^ 3" character before the digital command, such as ^ 3ADBE6X (X means standby time), and the configuration barcode should be code128 type.

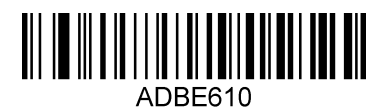
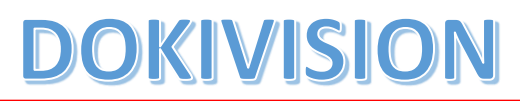

**10s** 

ADBE6100 **100s** 

**Timeout setting**

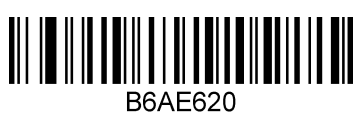

**30s**

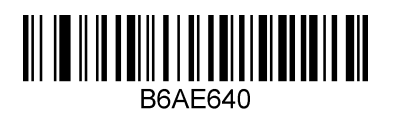

**60s**

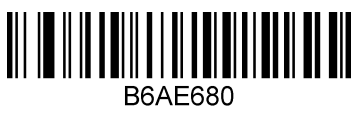

**120s**

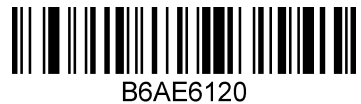

**180s**

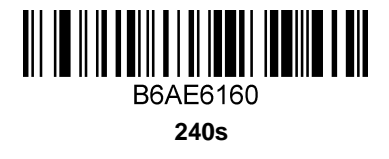

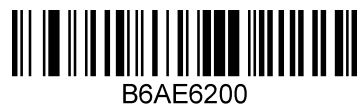

**300s**

## VIS

## **About output setting**

This chapter can configure the output of the barcode scanner, including carriage return/line feed, adding prefix/suffix, setting bar code length, removing barcode digits (start/end removal) and multinational keyboard switching settings.

You only need to scan the corresponding configuration codes in turn according to the instruction.

## **Carriage return/Line feed setting**

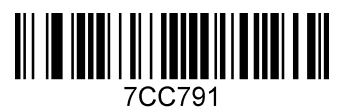

**Add carriage return**

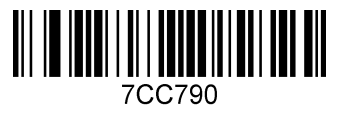

**Remove carriage return**

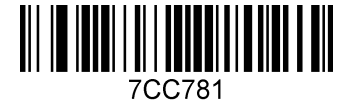

**Add line feed**

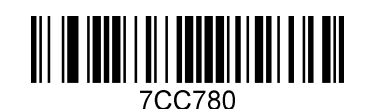

**Remove Line feed**

**Remove digits setting**

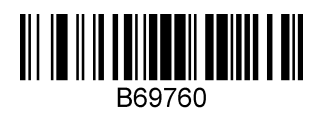

## VISI

**Remove from start**

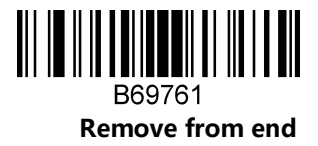

Remove the number of digits (the last number of setting barcode represents the number of digits user wants to remove)

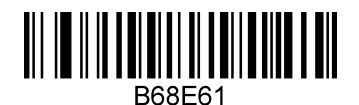

**B68E6X**(**X represents the numbers of digits should be removed**)

### **Chinese output setting for USB keyboard mode**

USB keyboard mode could output Chinese Characters, scan the corresponding configuration code as below to set the Chinese output. (The default status is no Chinese, and can be swiched into other languages)

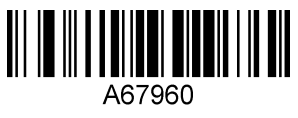

**\*Default**

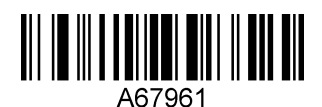

**For MS Word, QQ,Not for MS Excel, MS Notebook**

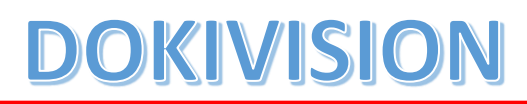

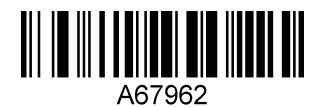

**For MS Excel, MS Notebook,Not for MS Word, QQ**

## **Keyboard language setting**

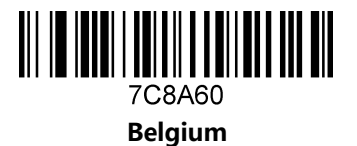

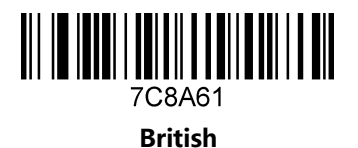

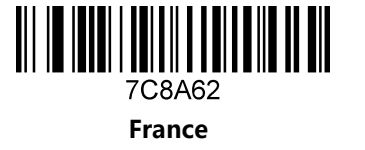

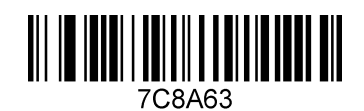

**Germany**

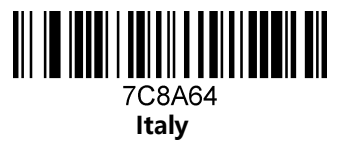

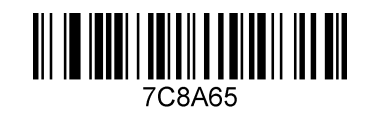

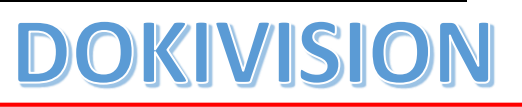

**Spain**

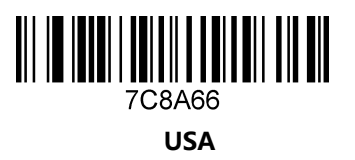

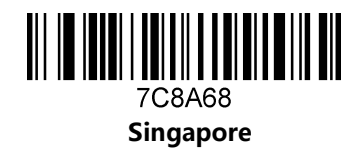

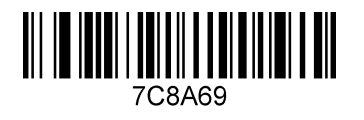

**Salvatore**

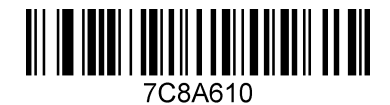

**Japan**

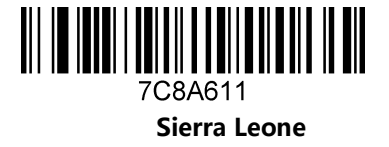

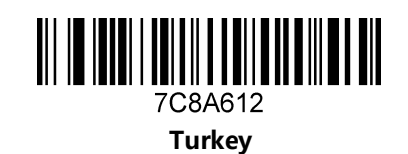

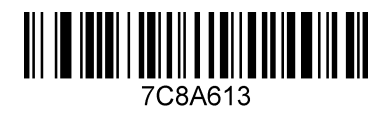

**Russia**

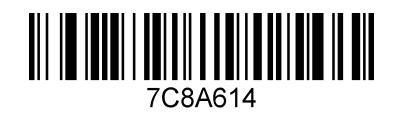

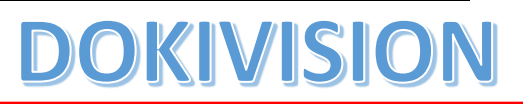

**Hungary**

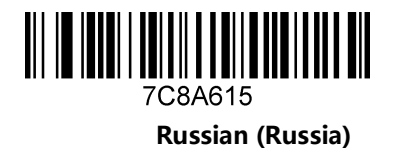

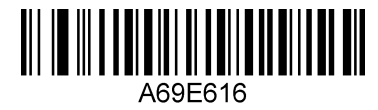

**Thailand**

### **ASCII alt code setting**

You may need to output the characters in the form of ASCII code, at which time you could configure the corresponding configuration code as instruction.

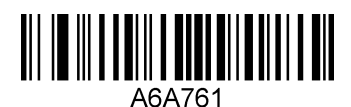

**Alt code mode on**

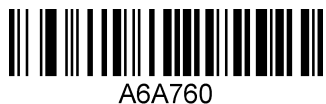

**Alt code mode off**

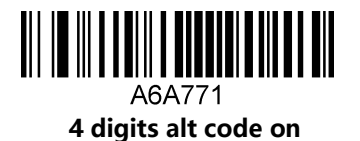

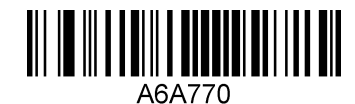

**4 digits alt code off**

**Case switching**

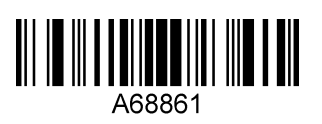

**All lower case**

## VIS

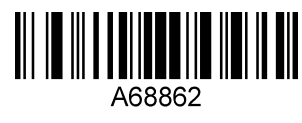

**All higher case**

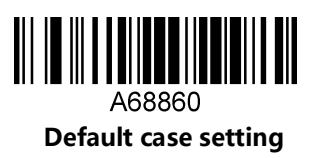

### **Special function setting**

### **About special function setting**

This chapter enumerates some configuration examples of equipment use, specifies the configuration method of special functions, which is convenient for users to operate the scanner. The configuration of special functions could be setting by scanning the corresponding configuration barcodes in turn according to the instruction.

### **Interleaved 2 of 5 suffix setting**

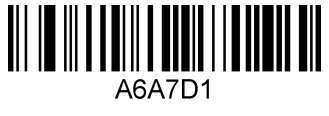

**On**

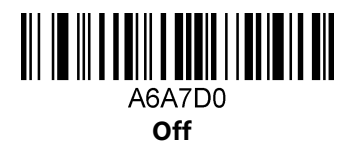

**Invoice information barcode setting**

Scan the following configuration barcodes in turn:

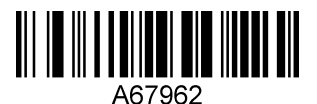

**For MS Notebook and Excel, not for MS Word**

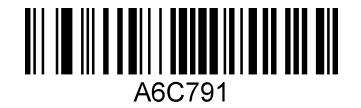

## DOKIVISIC

**On**

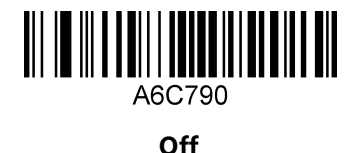

### **Program mode**

### **Barcode length locking configuration**

### **Add a length locking configuration process for a single bar code type:**

Example 1

Lock the code 128 type length to 10 digits. Look-up the barcode types table, the code 128 number is 083.

- 1. Scan the "enter/exit the program mode" setting code, enter the program mode
- 2. Scan the "setting the barcode length type 1" code
- 3. Scan the byte code "0","  $1$ ","  $0$ " in turn
- 4. Scan the "setting the barcode types" code
- 5. Scan the byte code "0","  $8''$ ,  $\frac{3}{7}$  in turn
- 6. Scan the "enter/exit the program mode" setting code, exit the program mode

### **Add length locking for 2 different barcode types:**

Example 2

- 1. Scan the "enter/exit the program mode" setting code, enter the program mode
- 2. Scan the "setting the barcode length type 1" code for barcode type 1
- 3. Scan the 3 byte-codes in turn
- 4. Scan the "setting the barcode types type 1" code for barcode type 1
- 5. Scan the 3 byte-codes in turn
- 6. Scan the "setting the barcode length type 2" code for barcode type 2
- 7. Scan the 3 byte-codes in turn
- 8. Scan the "setting the barcode types type 2" code for barcode type 2
- 9. Scan the 3 byte-codes in turn
- 10. Scan the "enter/exit the program mode" setting code, exit the program mode

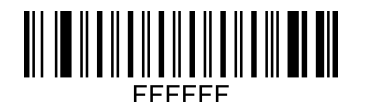

enter/exit the program mode

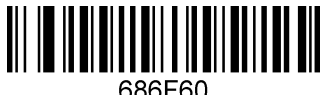

setting the barcode length – type 1

## KIVISIO

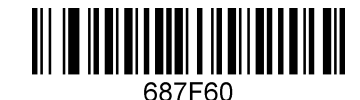

setting the barcode types – type 1

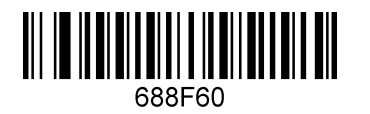

setting the barcode length – type 2

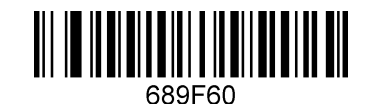

setting the barcode types – type 2

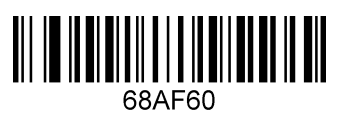

setting the barcode length – type 3

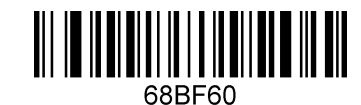

setting the barcode types – type 3

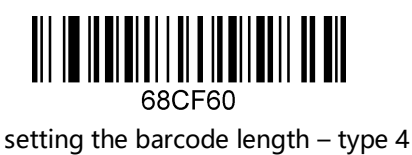

68DF60

setting the barcode types – type 4

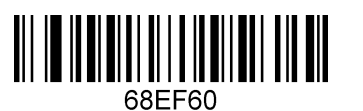

setting the barcode length – type 5

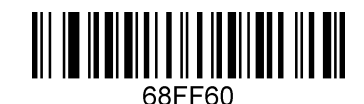

setting the barcode types – type 5

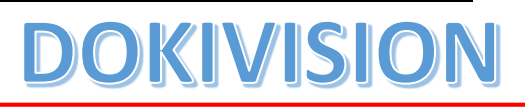

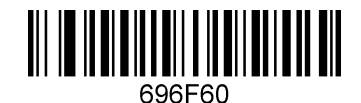

setting the barcode length – type 6

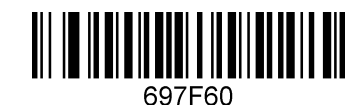

setting the barcode types – type 6

**Byte codes list(decimal)**

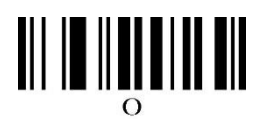

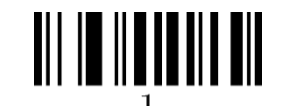

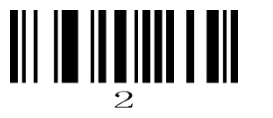

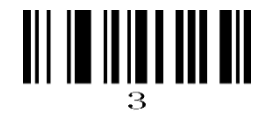

## 

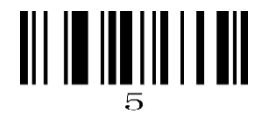

## 

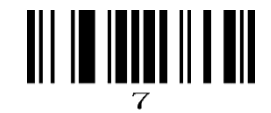

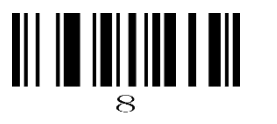

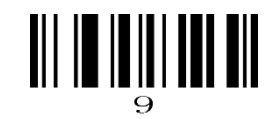

## **Barcode Types Table**

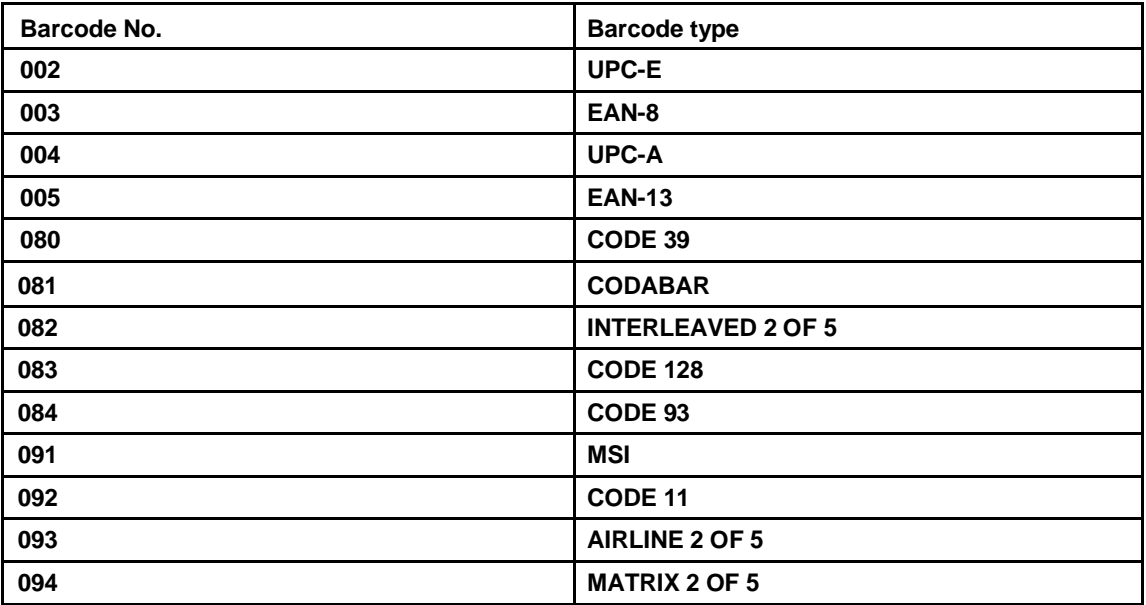

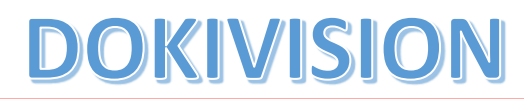

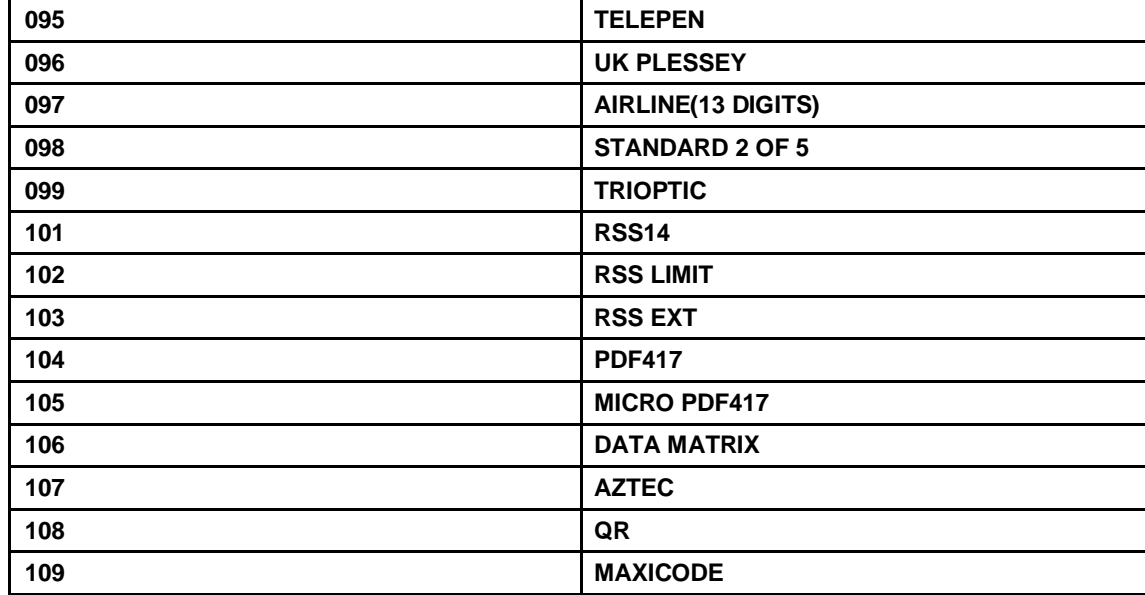

### **Add prefix/suffix (maximum 10 characters)**

### **Process to add prefix:**

Example 1, add a 1-byte prefix and the character is "(", the ASCII code decimal number is 040.

- 1. Scan the "enter/exit the program mode" setting code, enter the program mode
- 2. Scan the "byte 1 prefix setting" barcode
- 3. Scan the byte-code "0","4","0"
- 4. Scan the "enter/exit the program mode" setting code, exit the program mode

### **Process to add suffix:**

Example 2, add a 1-byte suffix and the character is  $"$ )", the ASCII code decimal number is 041.

- 1. Scan the "enter/exit the program mode" setting code, enter the program mode
- 2. Scan the "byte 1 suffix setting" barcode
- 3. Scan the byte-code  $"0"$ ,"  $4"$ ,"  $1"$
- 4. Scan the "enter/exit the program mode" setting code, exit the program mode

### **Process to add multiple prefix:**

Example 3, add multiple prefix

1. Scan the "enter/exit the program mode" setting code, enter the program mode

## KIVISI

- 2. Scan the "byte 1 prefix setting" barcode
- 3. Scan the byte-code for the byte 1 prefix
- 4. Scan the "byte 2 prefix setting" barcode
- 5. Scan the byte-code for the byte 2 prefix
- 6. Scan the "enter/exit the program mode" setting code, exit the program mode

### **Process to add multiple suffix:**

Similar to add multiple prefix

**Delete all the prefix:** Scan the "Delete all prefix" setting code

**Delete all the suffix:** Scan the "Delete all suffix" setting code

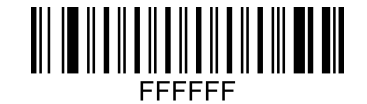

**enter/exit the program mode**

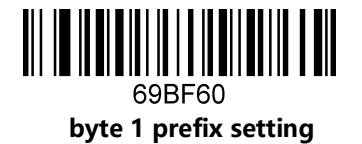

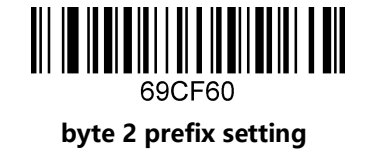

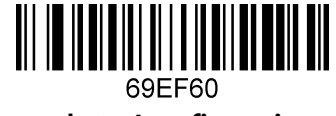

**byte 4 prefix setting**

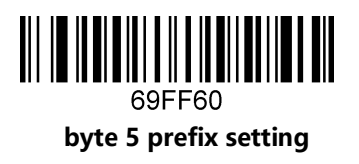

**byte 3 prefix setting**

69DF60

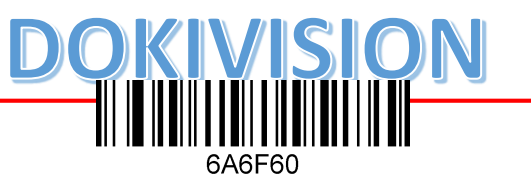

**byte 6 prefix setting**

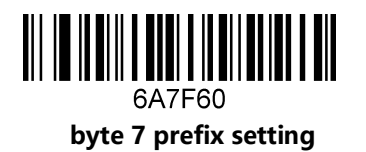

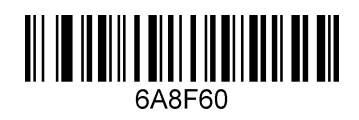

**byte 8 prefix setting**

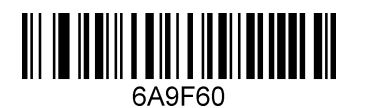

**byte 9 prefix setting**

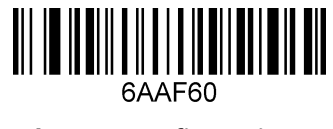

**byte 10 prefix setting**

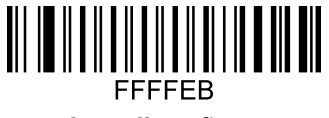

**Delete all prefix**

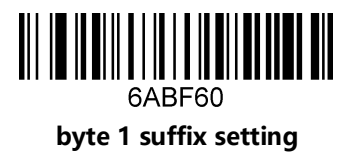

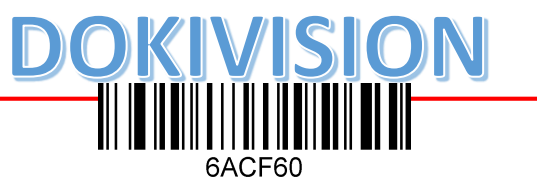

**byte 2 suffix setting**

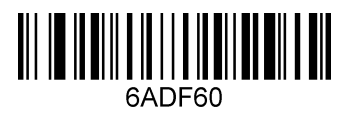

**byte 3 suffix setting**

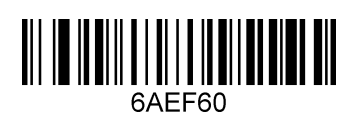

**byte 4 suffix setting**

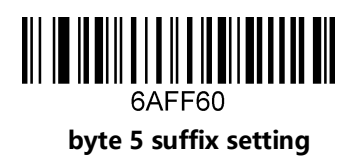

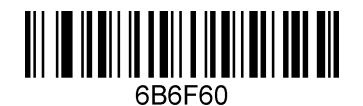

**byte 6 suffix setting**

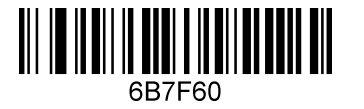

**byte 7 suffix setting**

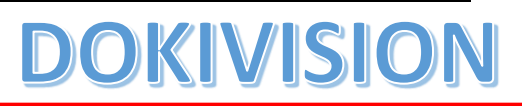

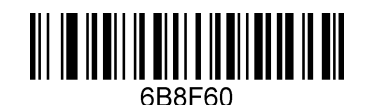

**byte 8 suffix setting**

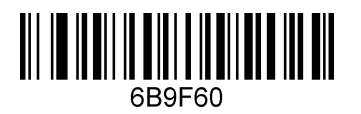

**byte 9 suffix setting**

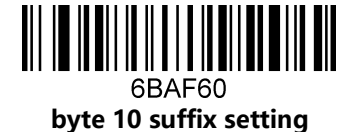

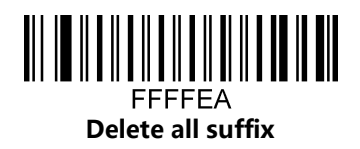

**Byte codes list(decimal)**

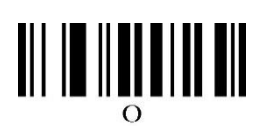

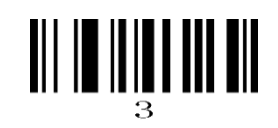

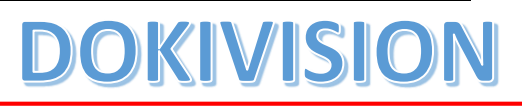

## 

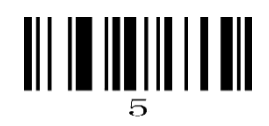

## 

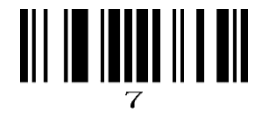

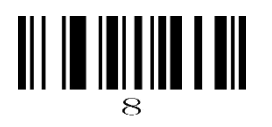

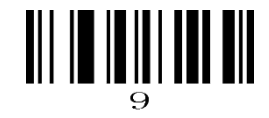

### **Appendix: ASCII List**

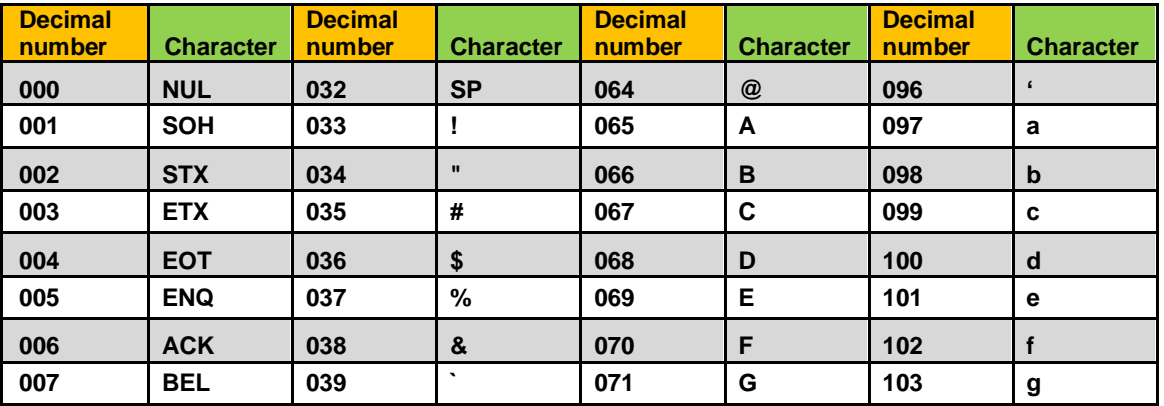

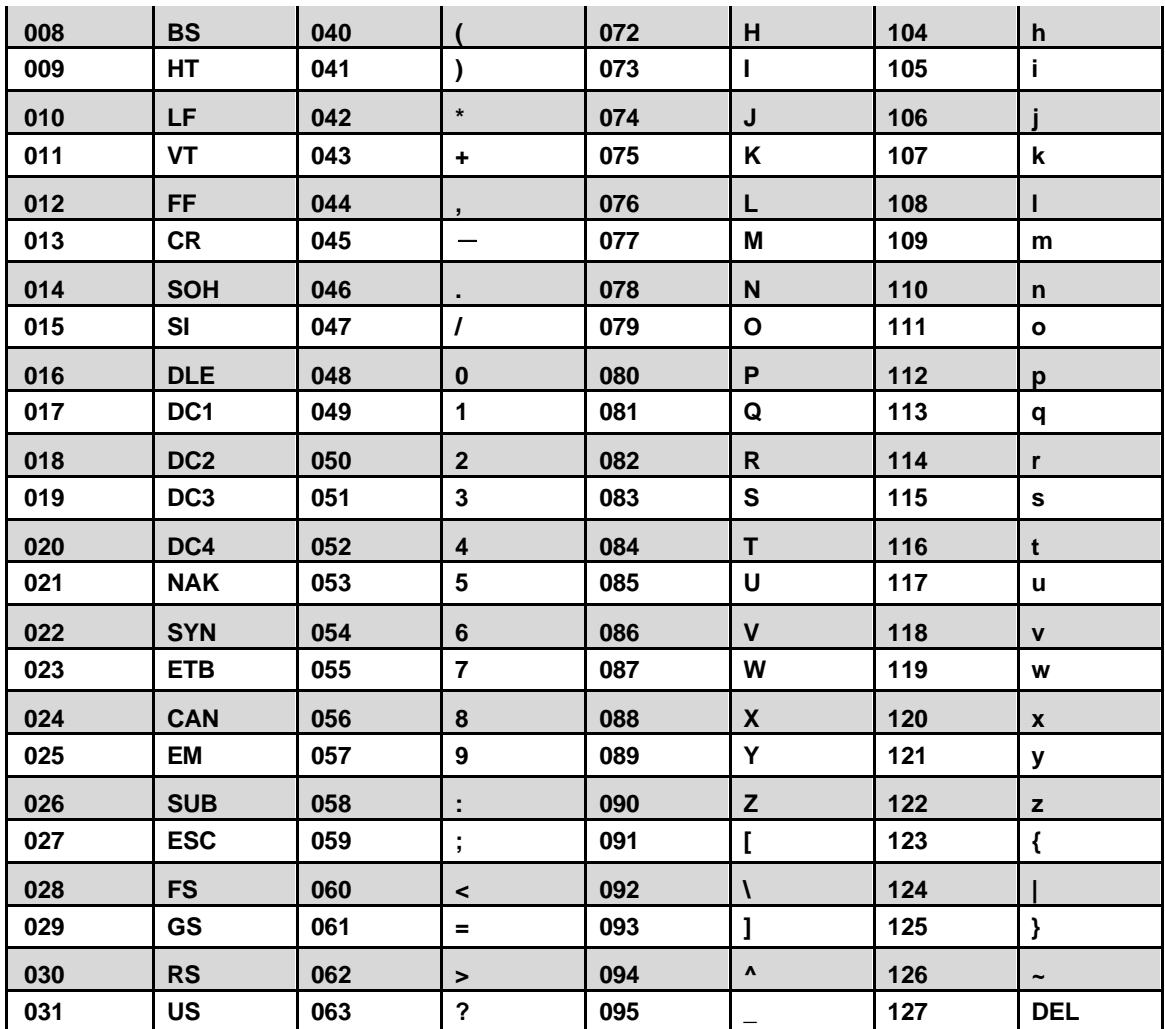

**ASCII extended** (**CP-1252** )

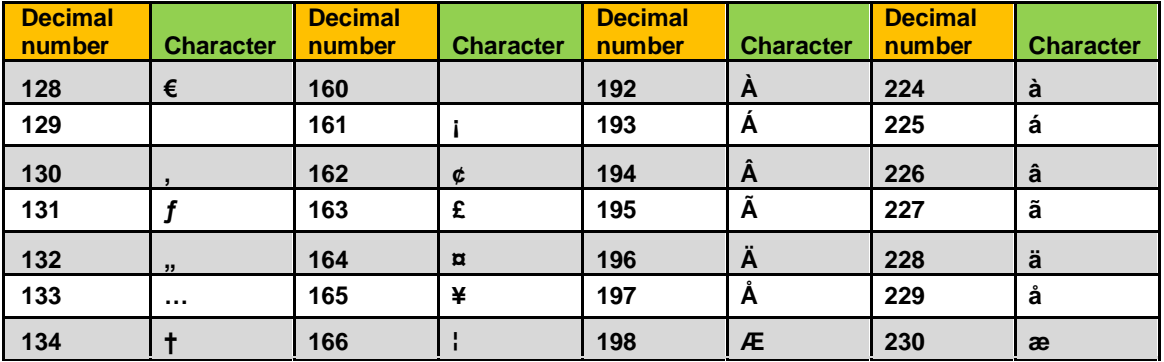

## DOKIVISIC

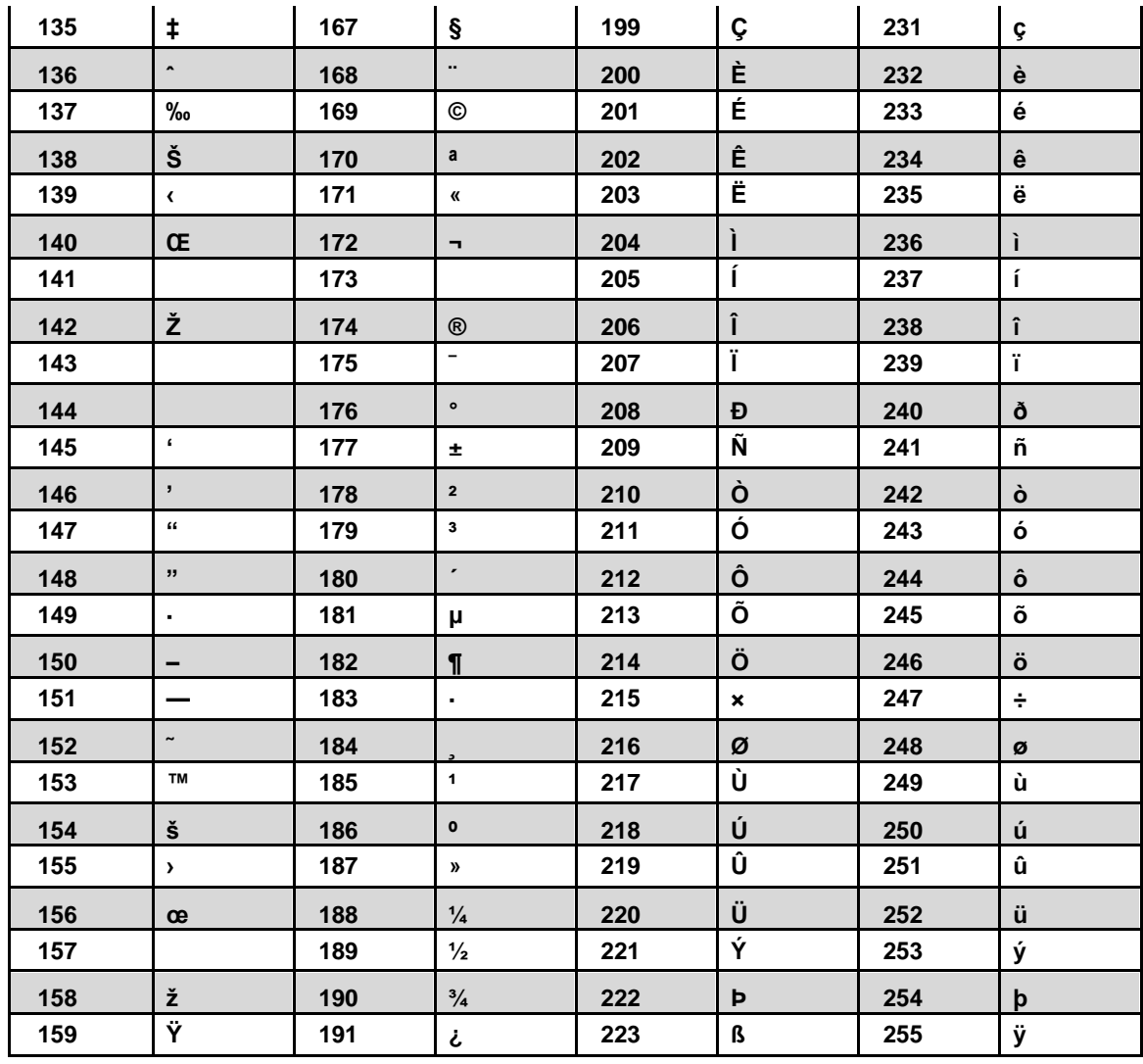

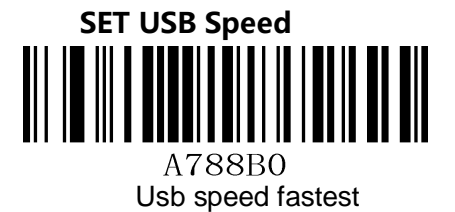

A788B1 Usb speed medium high

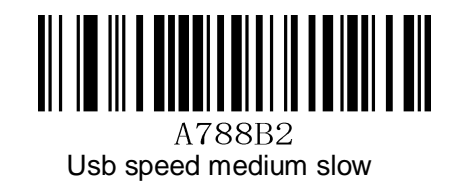

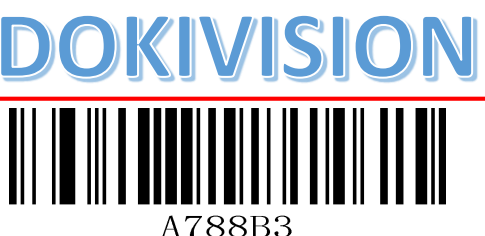

Usb speed slowest

## **Wireless version exclusive configuration**

**System settings**

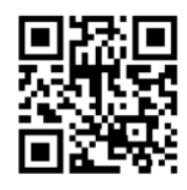

Bluetooth initial configuration **Virtual Bluetooth mode:Connect to the PC( need USB Bluetooth Receiver)**

Step1

Scan this Configuration code, Enter setup mode.

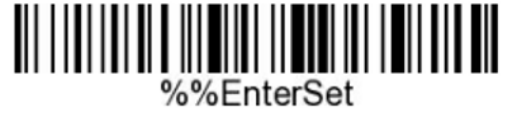

Step2

Scan this Configuration code, Enter Virtual Bluetooth mode.

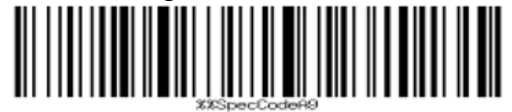

Step3

Scan the barcode forced to match with the receiver, enter the pairing state, and the blue light flashes quickly.

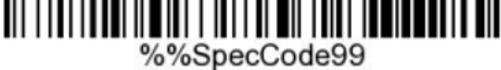

### Step4

Insert the receiver and hear a "drip". The pairing is successful. The blue light is always on

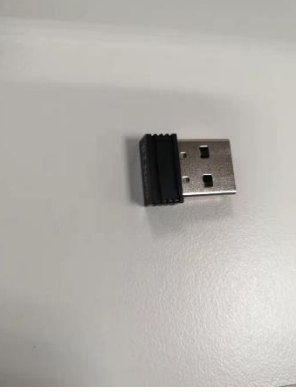

USB Bluetooth Receiver

Step5

Scanning barcode can be output on the keyboard of PC.

**Bluetooth HID mode: match with Android, IOS mobile phone or PC terminal with** 

## **Bluetooth function**

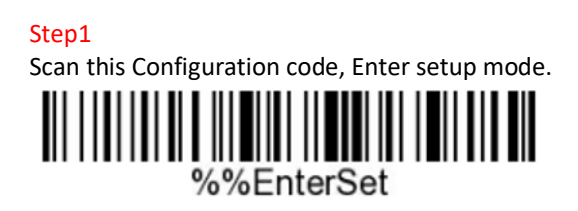

Step2

Scan this Configuration code, Enter Bluetooth hid mode.

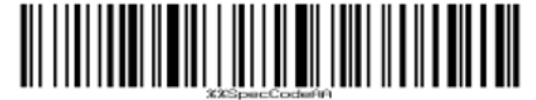

Step3

Scan the barcode forced to match with the receiver, enter the pairing state, and the blue light flashes quickly.

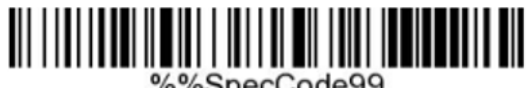

%%SpecCode99

Step4

Turn on Bluetooth in the device and search for barcode scanner hid.

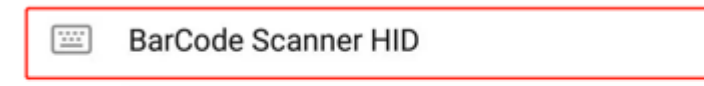

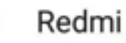

Step5

Click the Bluetooth device to enter the pairing status. If the pairing is successful, the blue light is always on.

### Step6

Scanning barcode can be output on the keyboard of phone.

### **Bluetooth personalization**

A: select the required personalized barcode (please operate carefully before reading the following instructions, thank you);

Method of setting Bluetooth Name: scan and set Bluetooth name barcode first, and then scan a barcode,

This barcode will be set to the name of Bluetooth.

Note: a) the name can only be set to 16 bytes at most. If the name barcode exceeds 16 bytes, the scan gun only takes the first 16 bytes as the Bluetooth name.

b) The complete Bluetooth name includes: Bluetooth name + protocol type. Only the Bluetooth name can be modified. After modifying the Bluetooth name, the names of all Bluetooth protocols have been changed.

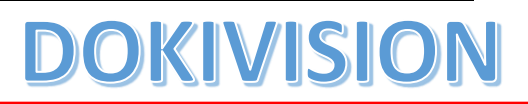

For example, if you set the Bluetooth name as Scanner, the Bluetooth HID name is ScannerHID, the SPP name is ScnanerSPP, and the BLE name is scannerBLE;

Set Bluetooth Name:

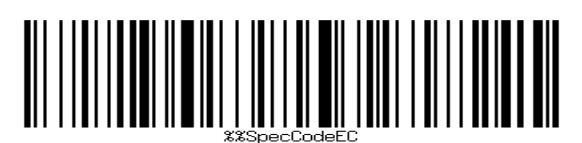

Read Bluetooth Name:

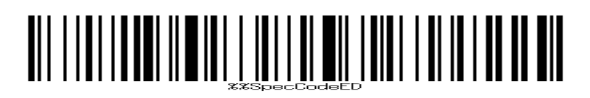

The following barcodes take effect in any mode:

Allow long press to enter HID search:

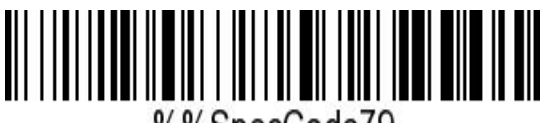

%%SpecCode79

Do not press and hold the key to enter HID search:

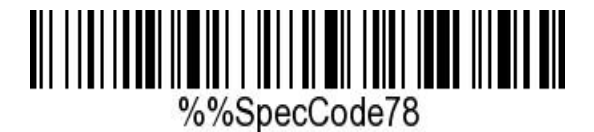

Note: when the Bluetooth HID connection is successful and it is an English keyboard, double-click to pop up / hide the keyboard. (effective in IOS system)

HID keyboard pop-up / hide:

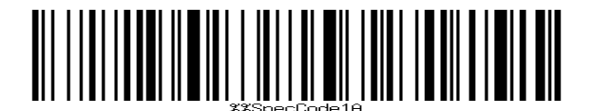

Turn off double clicking to pop up / hide the HID keyboard:

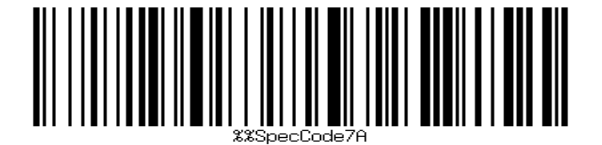

Open double click to pop up / hide HID keyboard:

## KIVISI

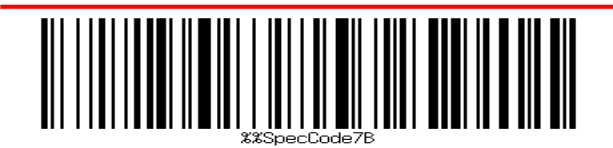

### **Real-time mode**

In real-time mode, the scanned data is directly transmitted to the computer by wire or wireless. After the transmission is successful, the scanner will emit a low-frequency short tone, and the green indicator will flash once.

If the transmission fails, three low-frequency short tones will be sent out for warning, and the green light will flash three times.

In real-time mode, if the transmission fails, the scanned barcode will be lost.

Enter real time mode (default):

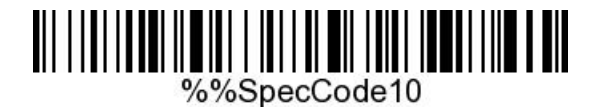

### **Storage mode**

If the scanner works beyond the wireless transmission range, the storage mode is recommended.

In storage mode, the scanned data is stored in the scanner's internal storage.

In the storage mode, when a barcode is scanned, the scanner will emit a short tone (the frequency is low first and then high), and the green light will flash once, and the scanned barcode will be automatically stored in the scanner memory. If the internal storage is full, the scanner will give three low-frequency short tones for warning, and the green light will flash three times.

Enter storage mode:

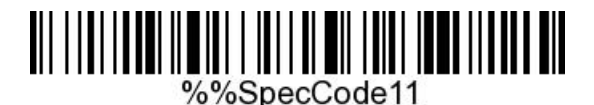

Check the number of barcodes stored in the storage area by scanning the barcode of "display total storage entries".

Display total storage entries:

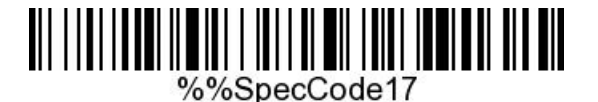

Upload storage data by scanning "data upload" barcode. The barcode stored in the scanner will not be automatically deleted after data upload. The user uploads storage data multiple times by scanning "data upload".

Data upload:

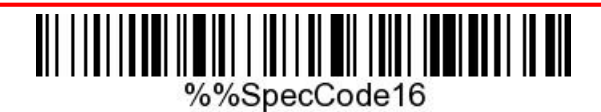

Note: when uploading data, please try to ensure that the wireless signal is well connected, or upload when connecting the data line.

Clear the barcode data in the storage area by scanning the barcode of "clear storage data". After the barcode is cleared, it can no longer be uploaded. Please confirm whether the data has been uploaded before clearing.

Clear count data:

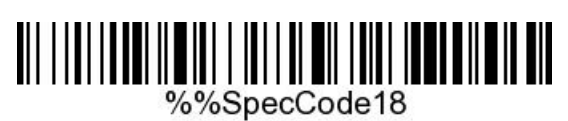

### **Initialize settings**

If you inadvertently scan other function setting codes during use, resulting in the scanning function not working normally, you can return to the initialization state by scanning the initialization barcode.

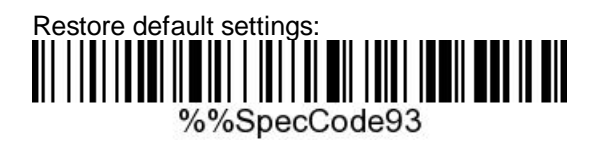

### **Version number setting**

Display version information:

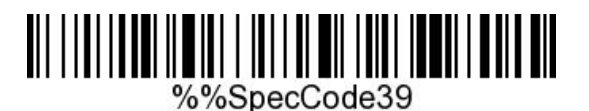

### **Communication mode switching**

A: Start the scanner and scan the barcode in the setting mode

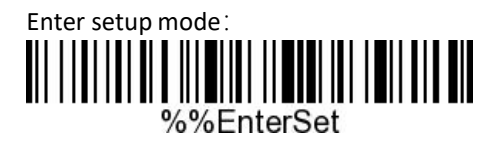

B: select the required communication mode barcode (select one in mode 4)

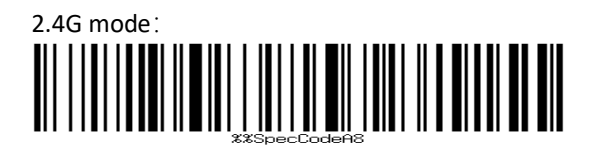

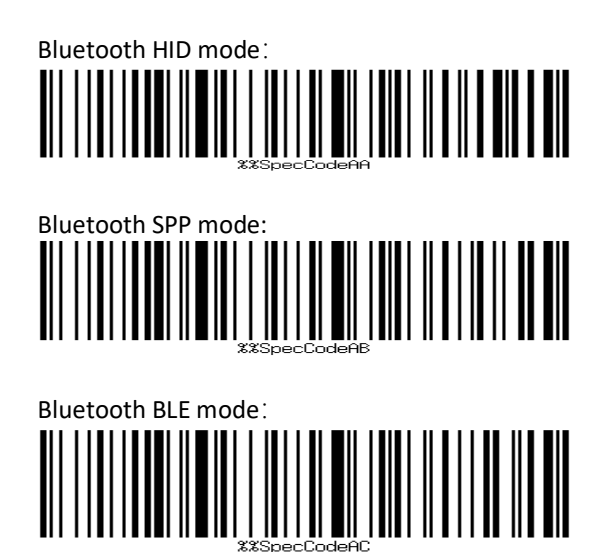

C: scan exit mode barcode

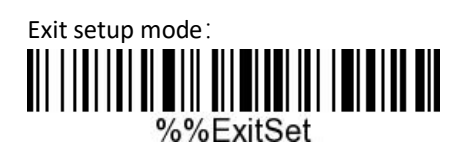

**Sleep time settings**

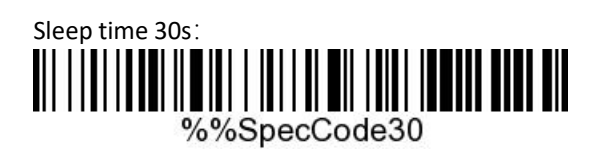

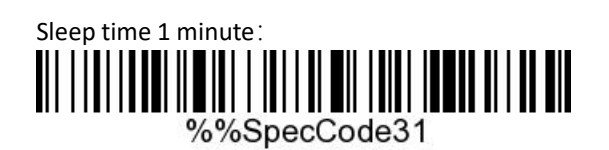

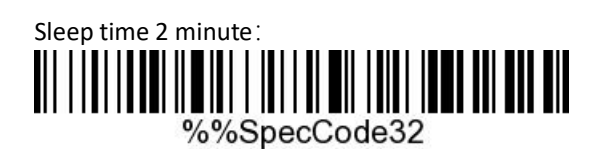

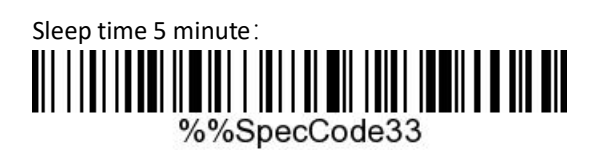

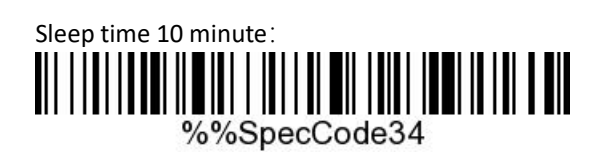

## /ISI

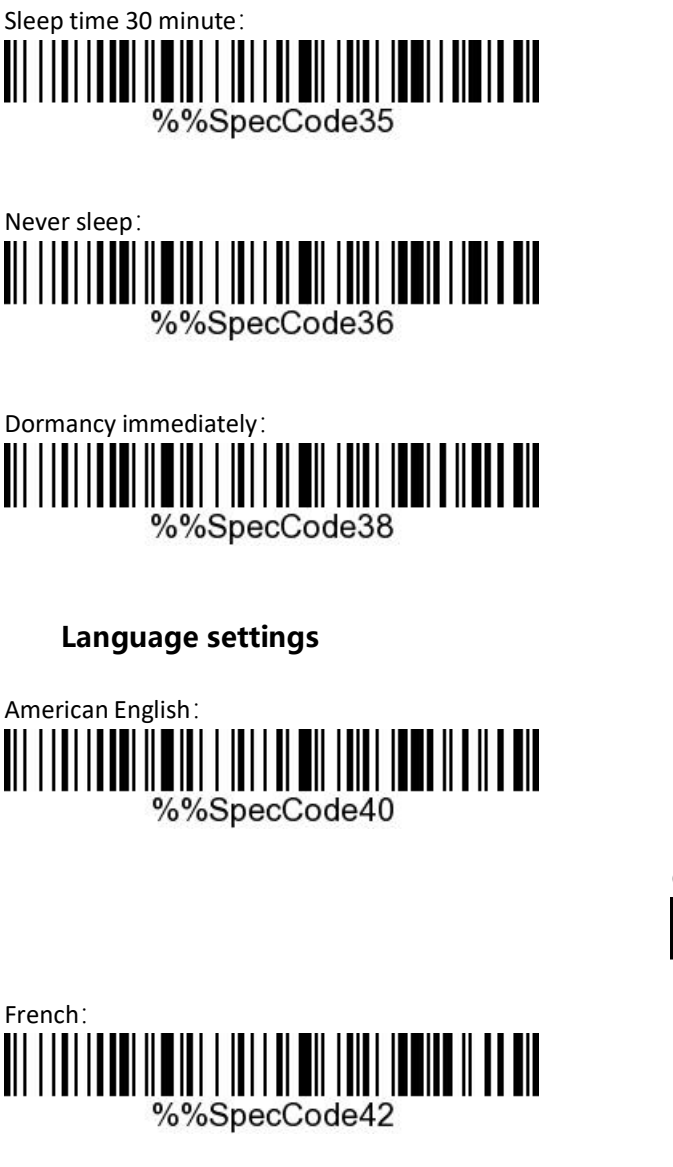

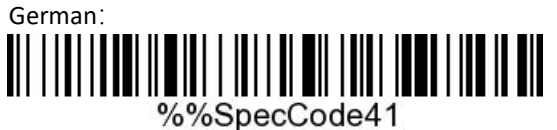

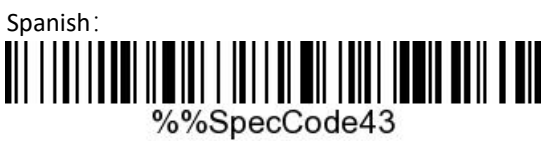

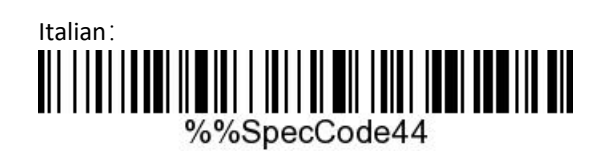

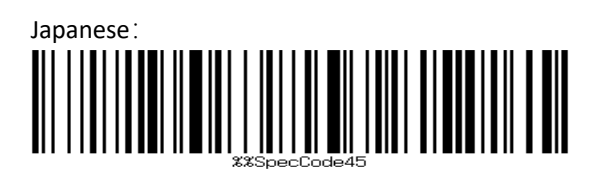

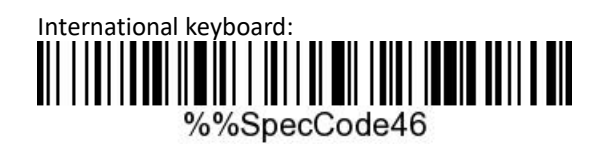

## KIVISIO

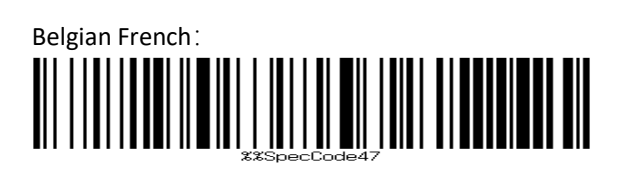

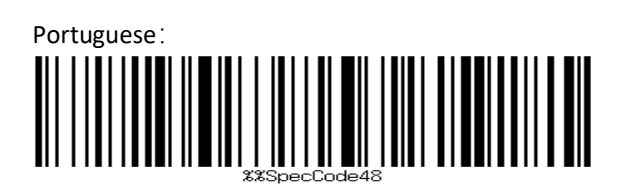

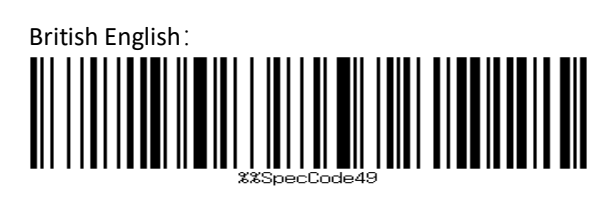

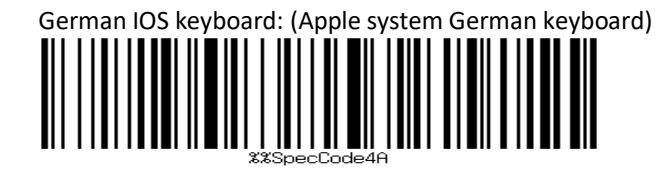

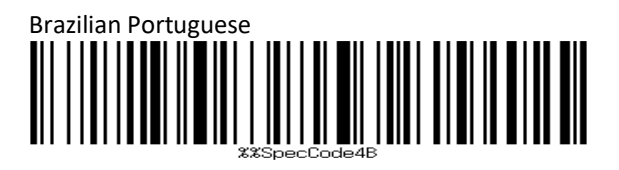

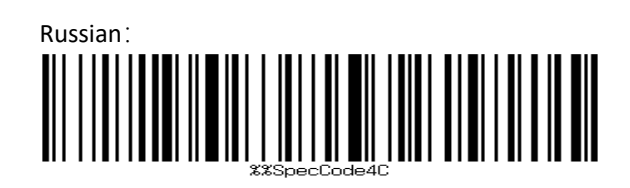

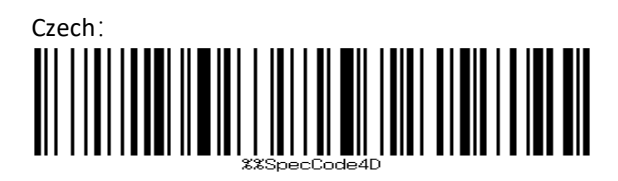

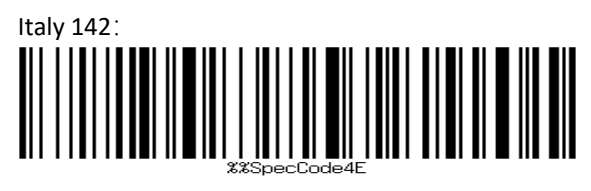

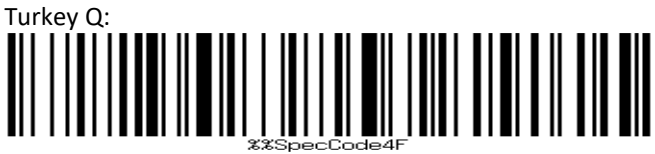

Turkey F:

## **VISIO**

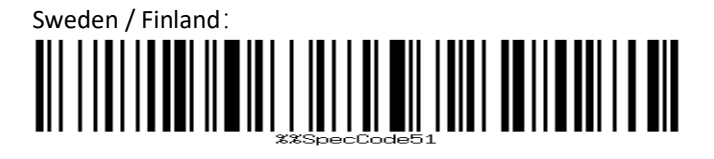

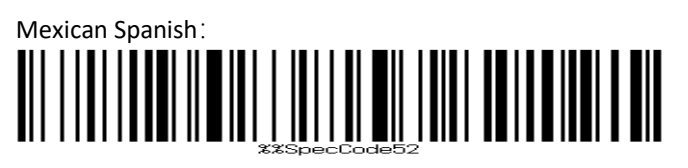

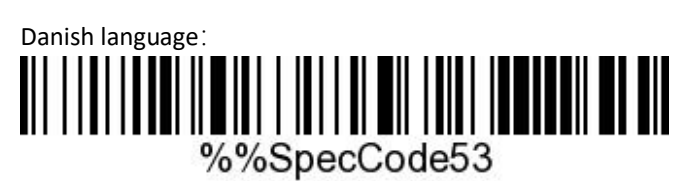

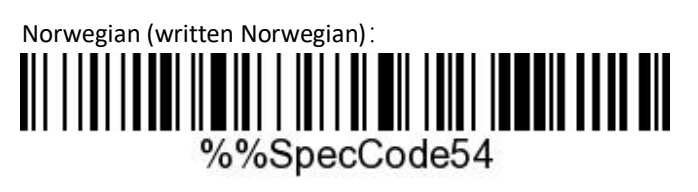

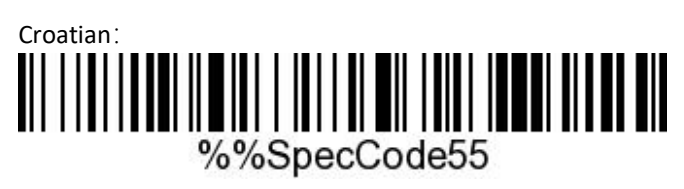

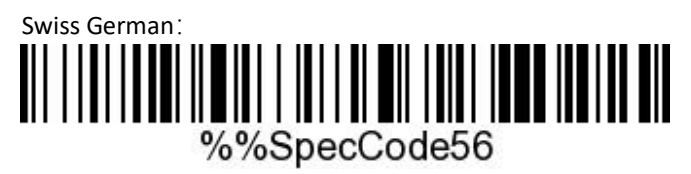

Swiss French:

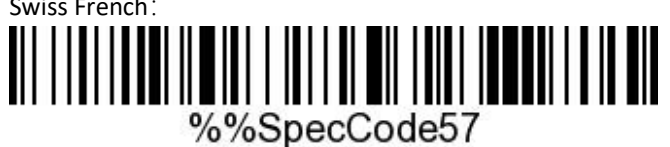

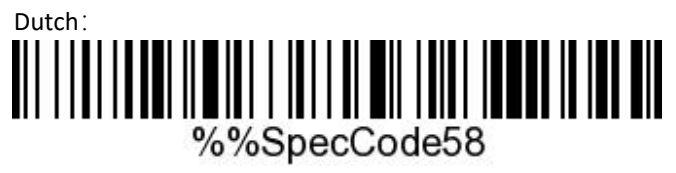

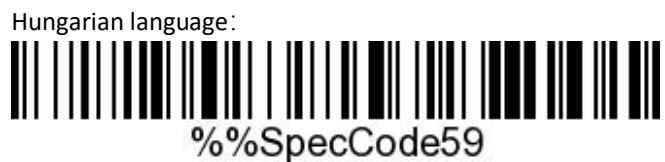

Polish language:

## KIVISION

# Canadian French:

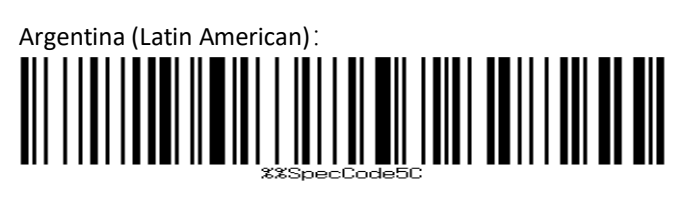

## Slovak:

**Sound settings**

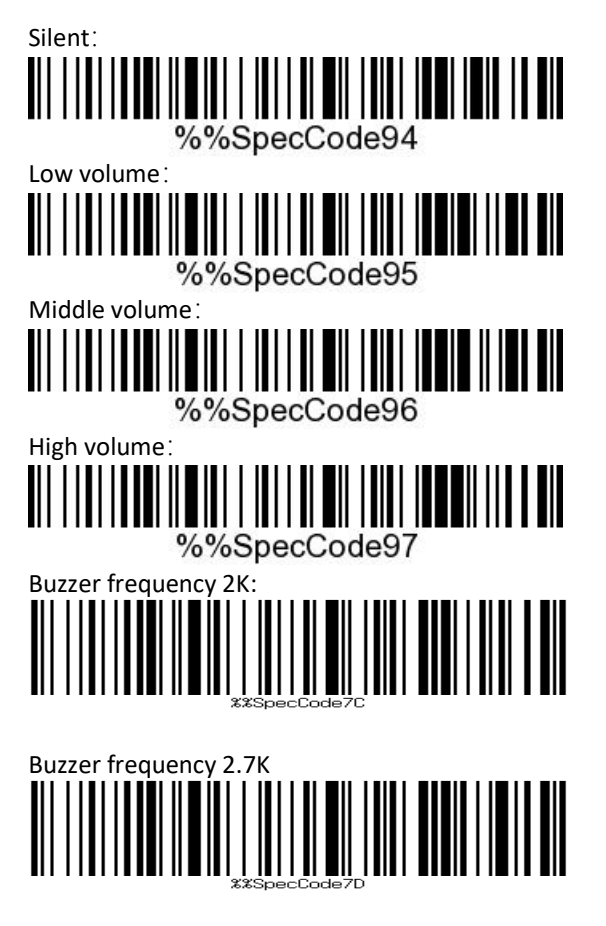

## **Transmission speed setting**

Fast transmission:

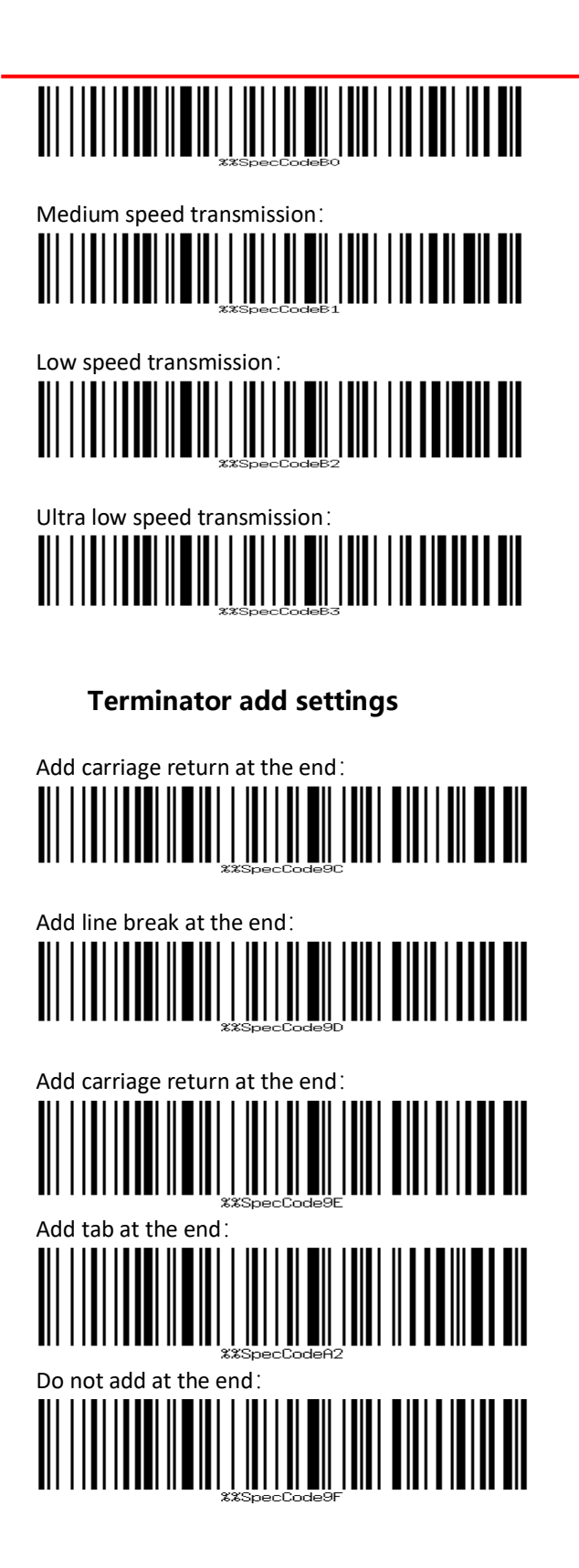

### **Hidden bar code**

In the method of hiding barcode, scan the front or back of hidden barcode first, and then scan the number of hidden digits to hide up to 4 bytes.

Hide barcode front:

## KIVISIO

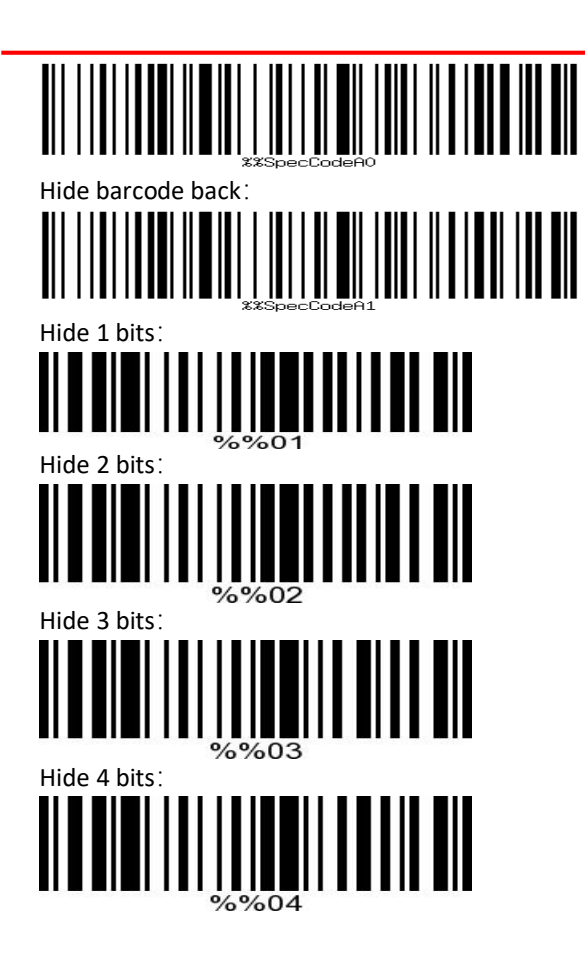

## **USB keyboard case output control**

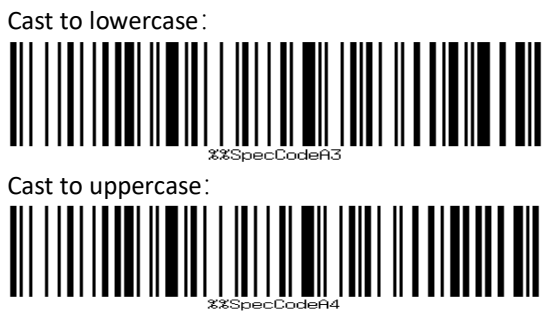

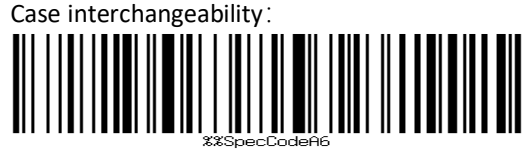

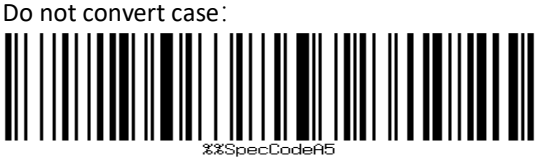

**Add prefix / suffix setting code**

## $\sqrt{2}$

Method of adding prefix and suffix: first scan to set prefix or suffix, and then scan corresponding barcode (see Appendix for barcode), with a maximum of 32 bytes added.

Method to cancel prefix and suffix: scan to set prefix or suffix first, and then scan to exit setting mode.

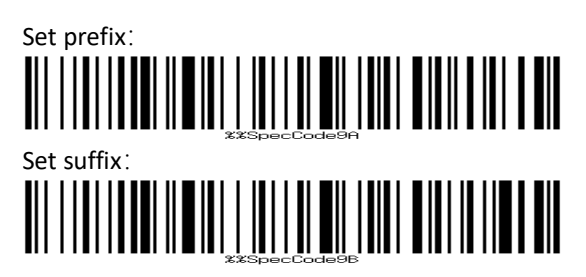

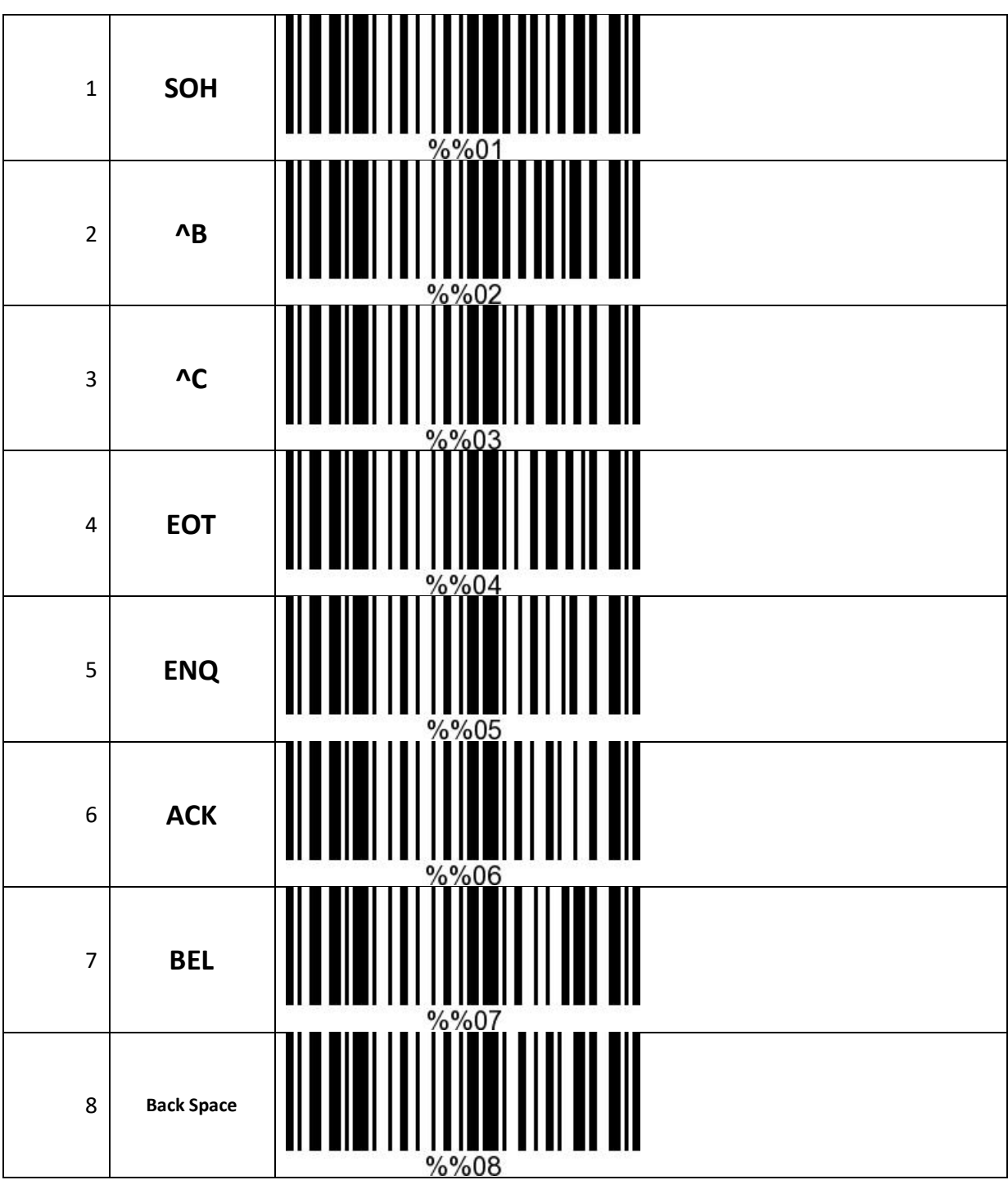

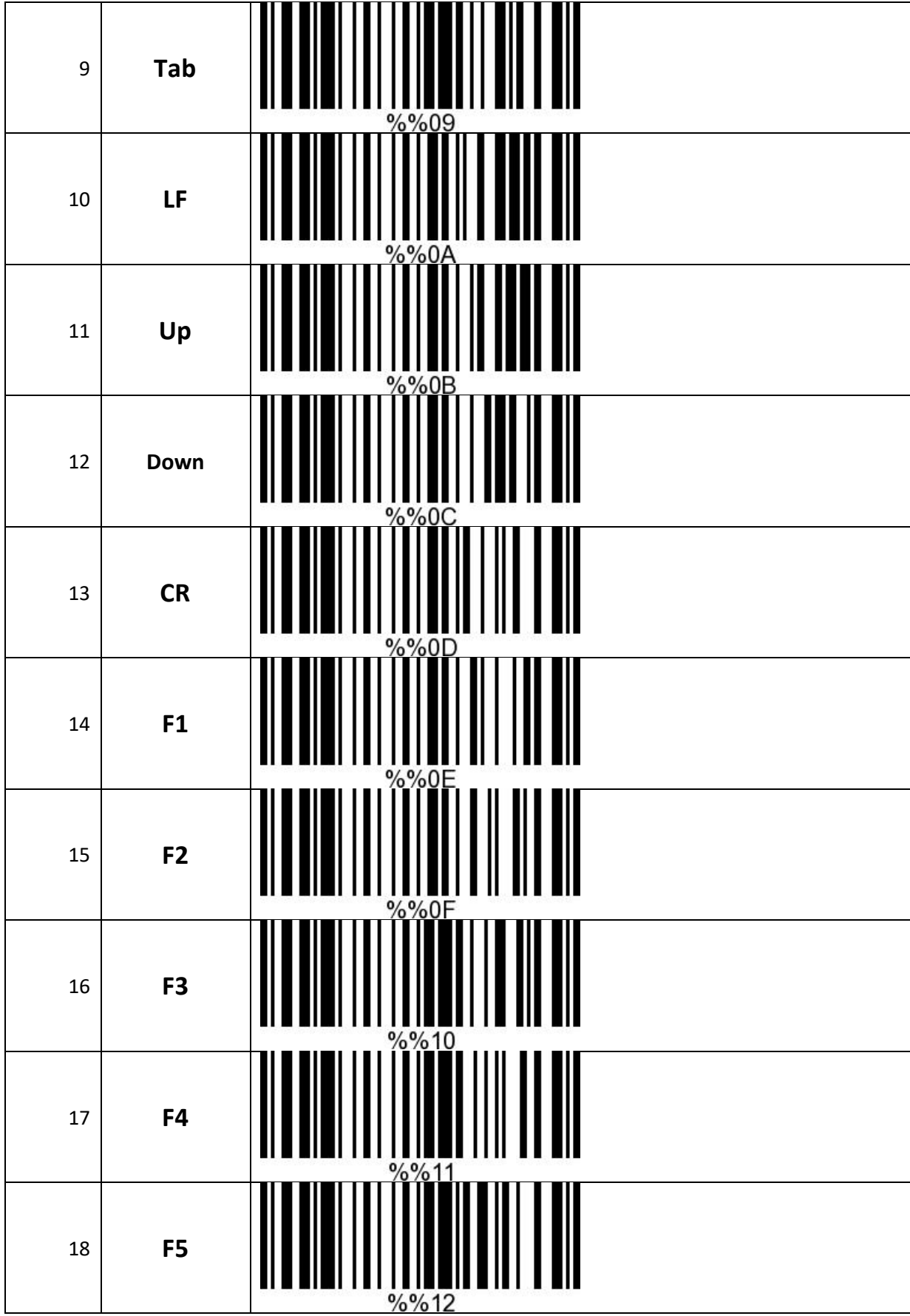

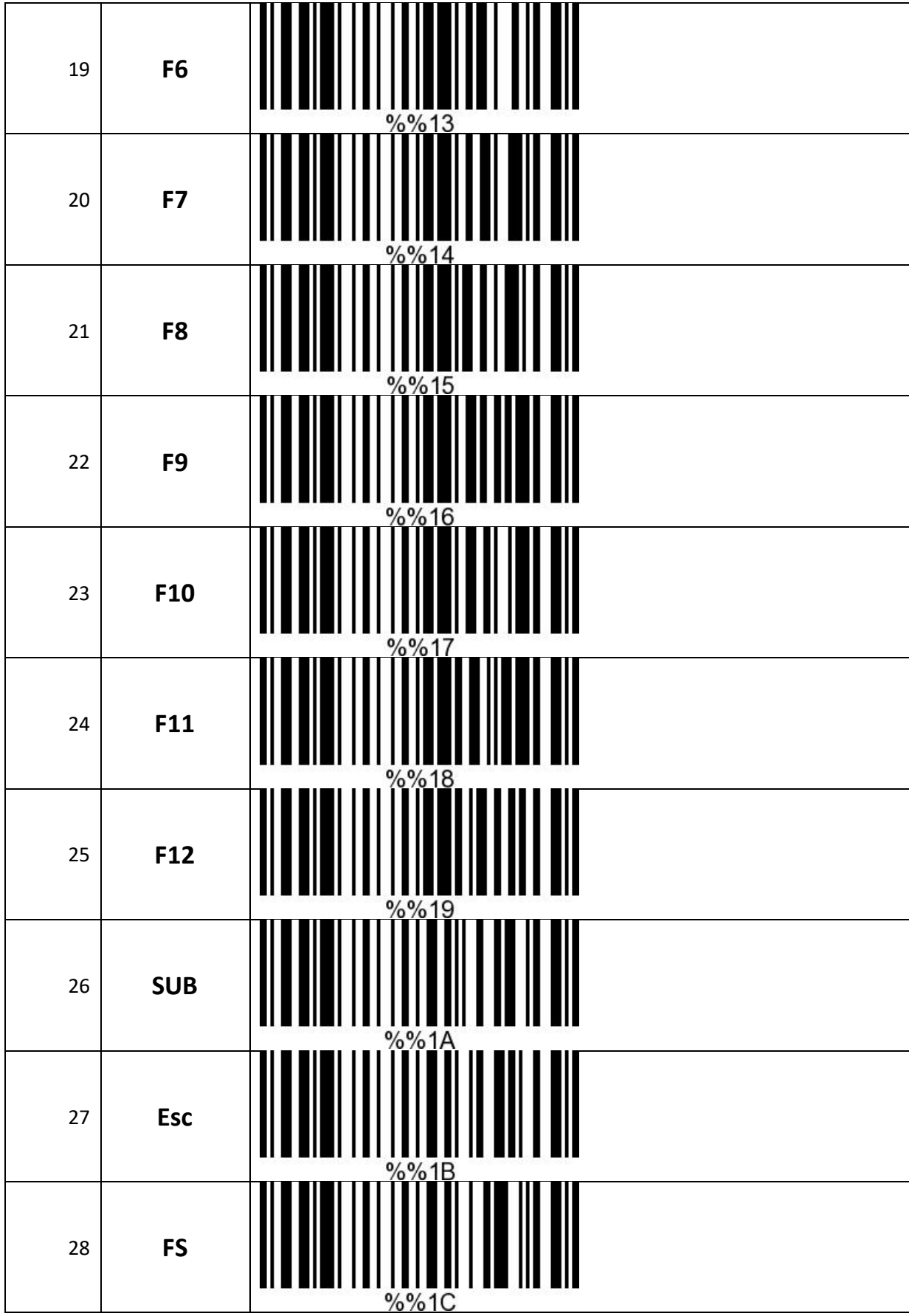

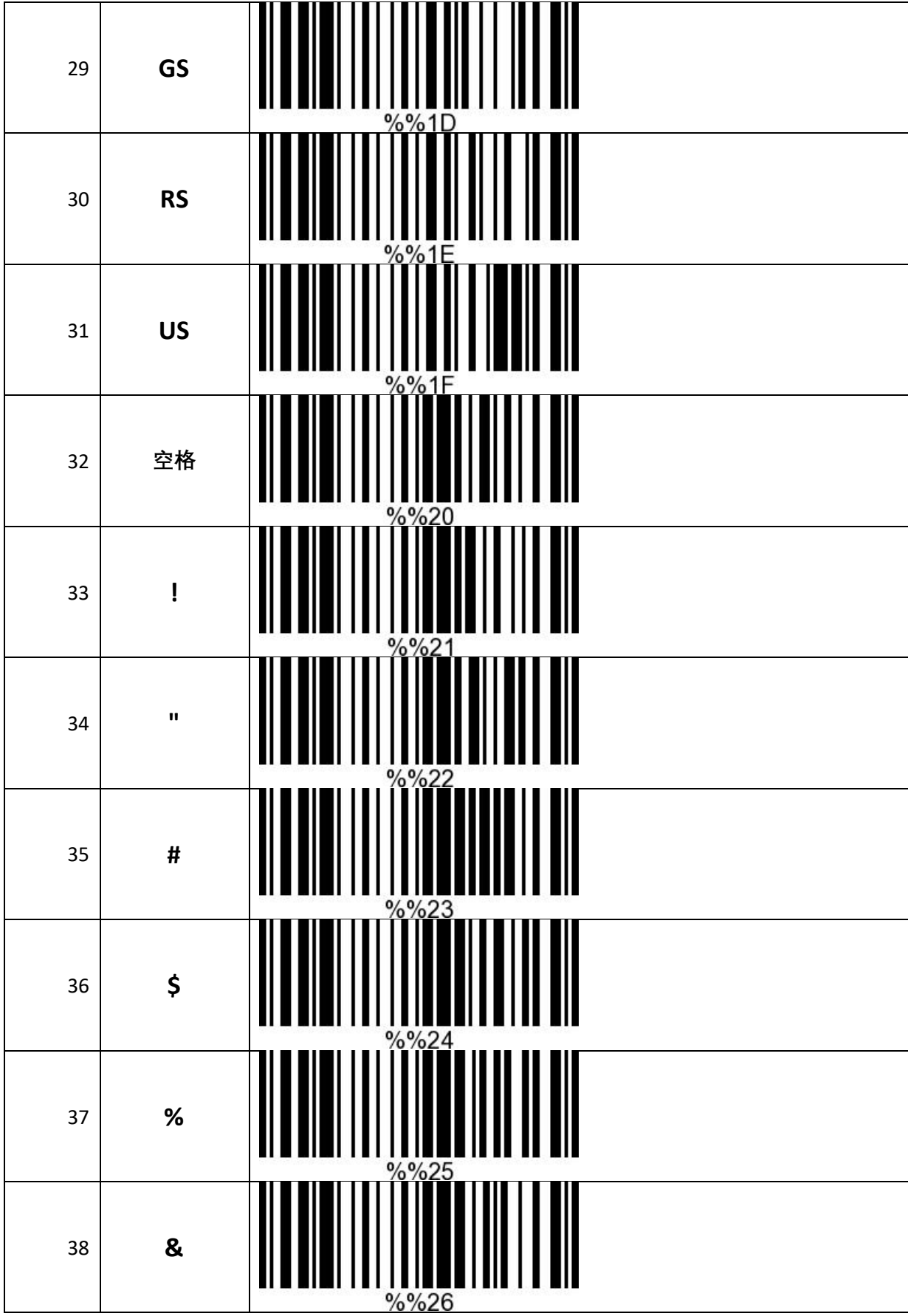

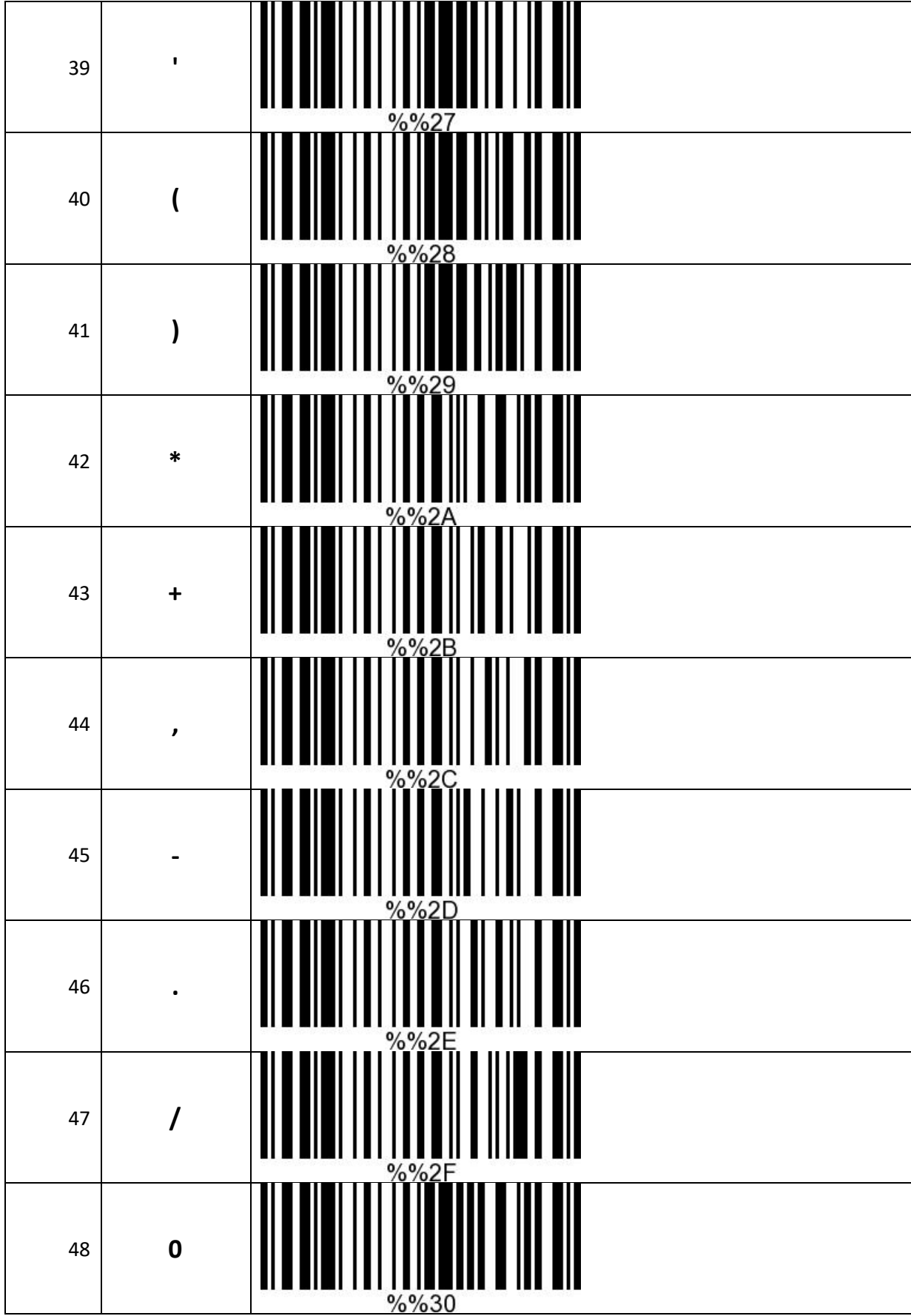
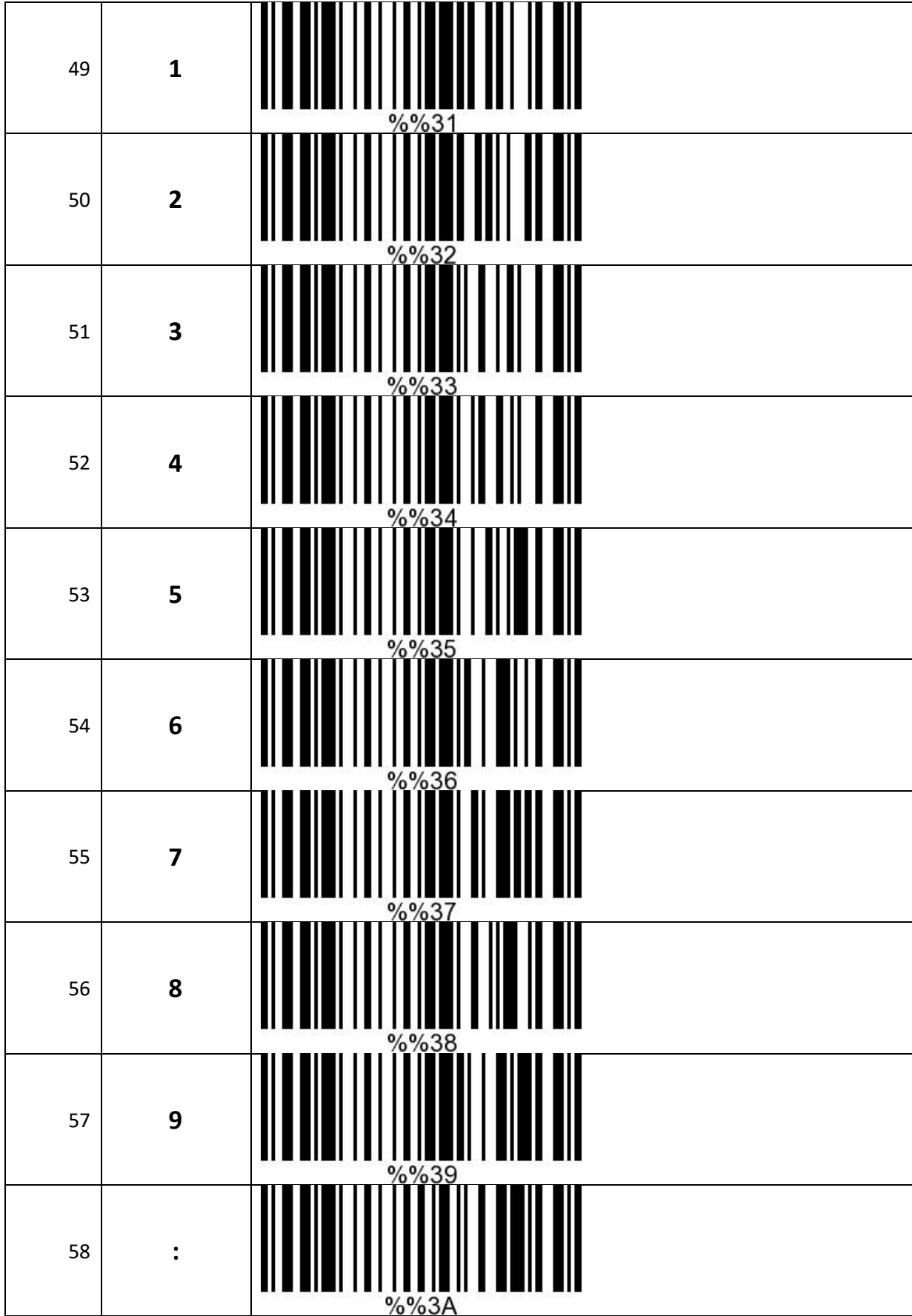

#### KIVISION DO 59  $\cdot$  $\frac{\%%3B}{\$}$ 60  $\prec$  $\frac{\%%3C}{1}$ 61  $\equiv$  $\frac{\% \% 3D}{\| \cdot \| \cdot \|}$ 62  $\geq$  $\frac{\%%3E}{\frac{1}{2}}$ ? 63  $\frac{\%%3F}{\pi}$ 64  $\boldsymbol{\varpi}$  $%%40$ 65  $\overline{A}$  $\frac{\% \% 41}{1}$  $\overline{B}$ 66  $\frac{0}{0}$  $\mathsf{C}$ 67  $\frac{0}{0}$ D 68  $%%44$

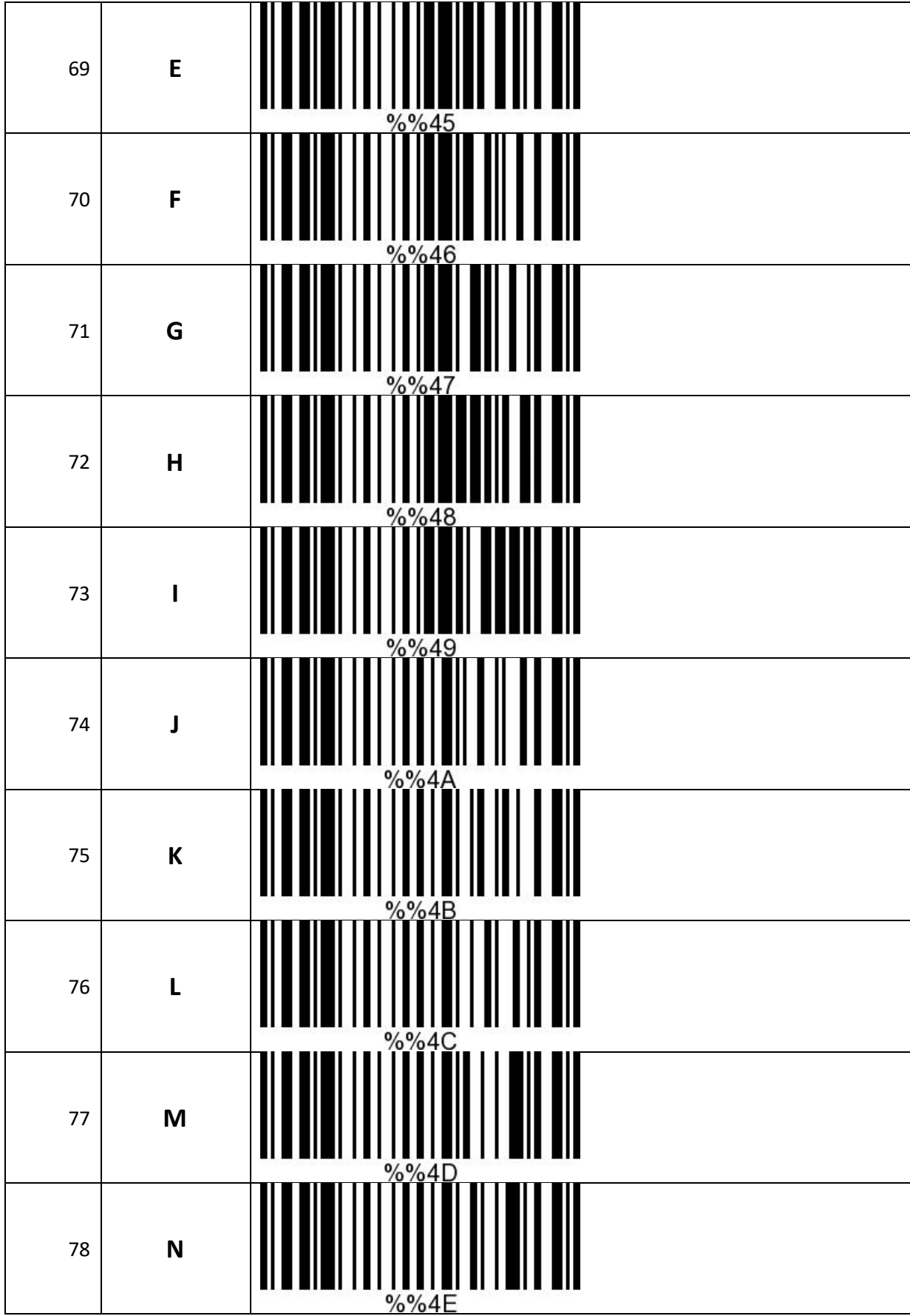

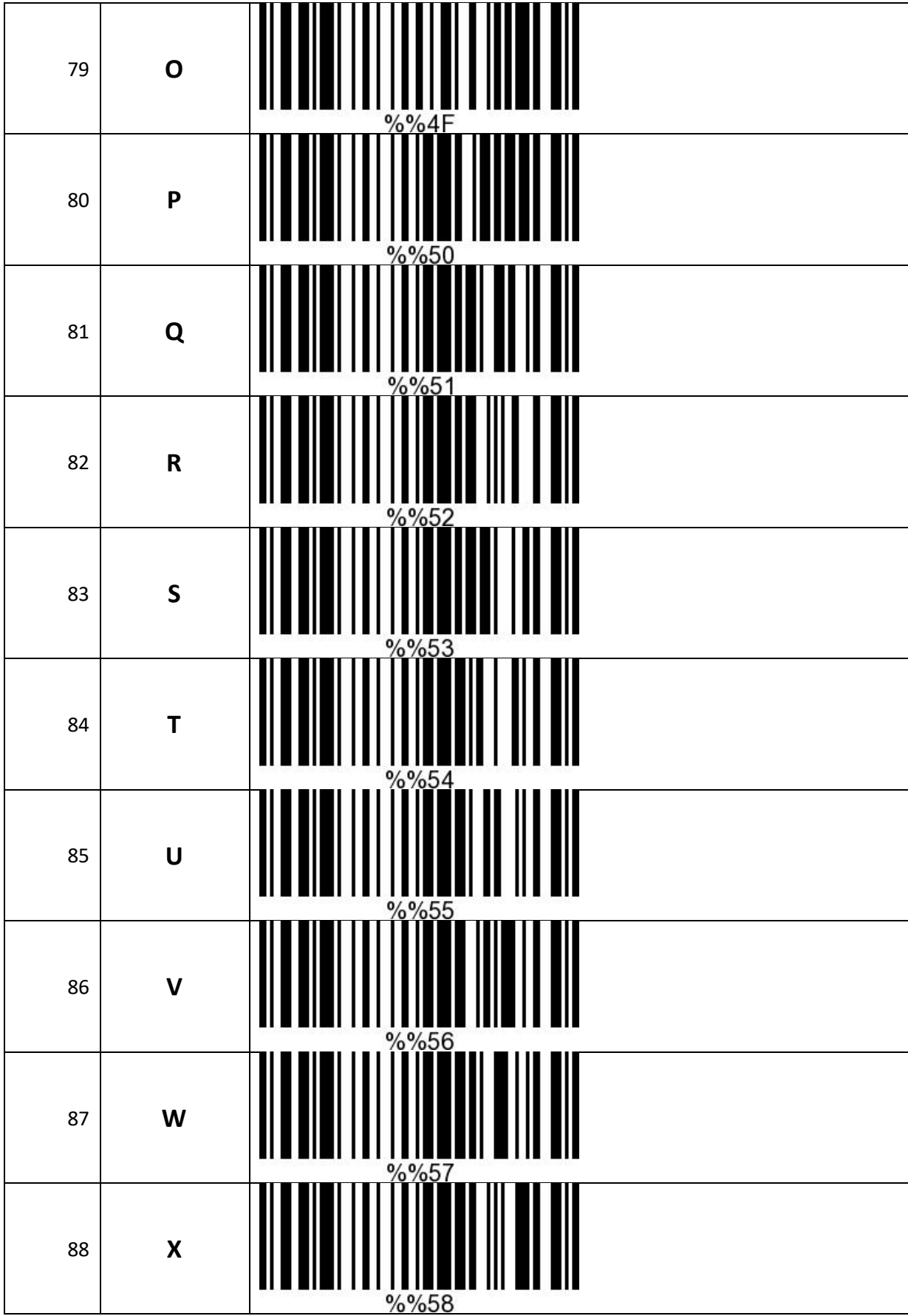

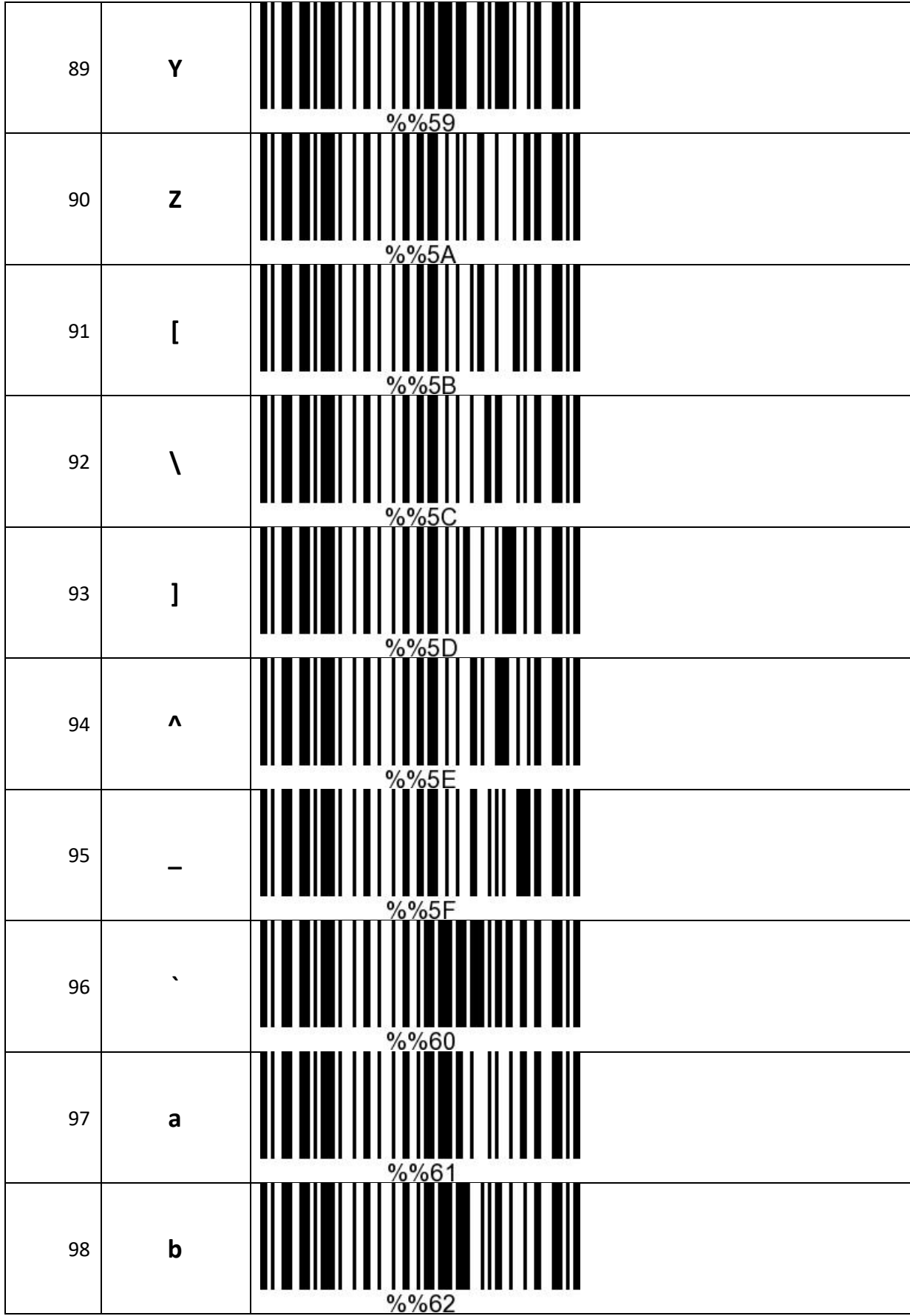

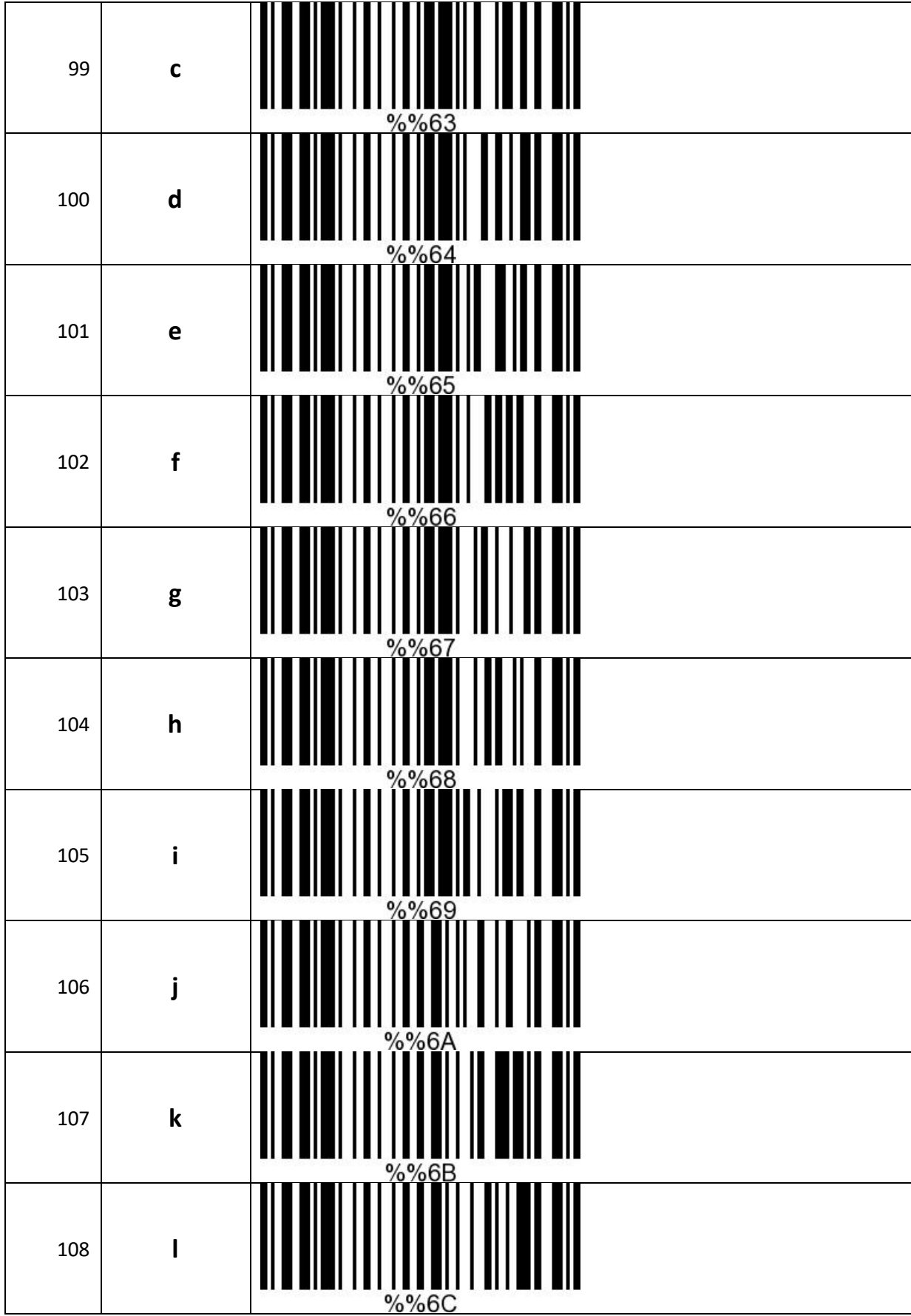

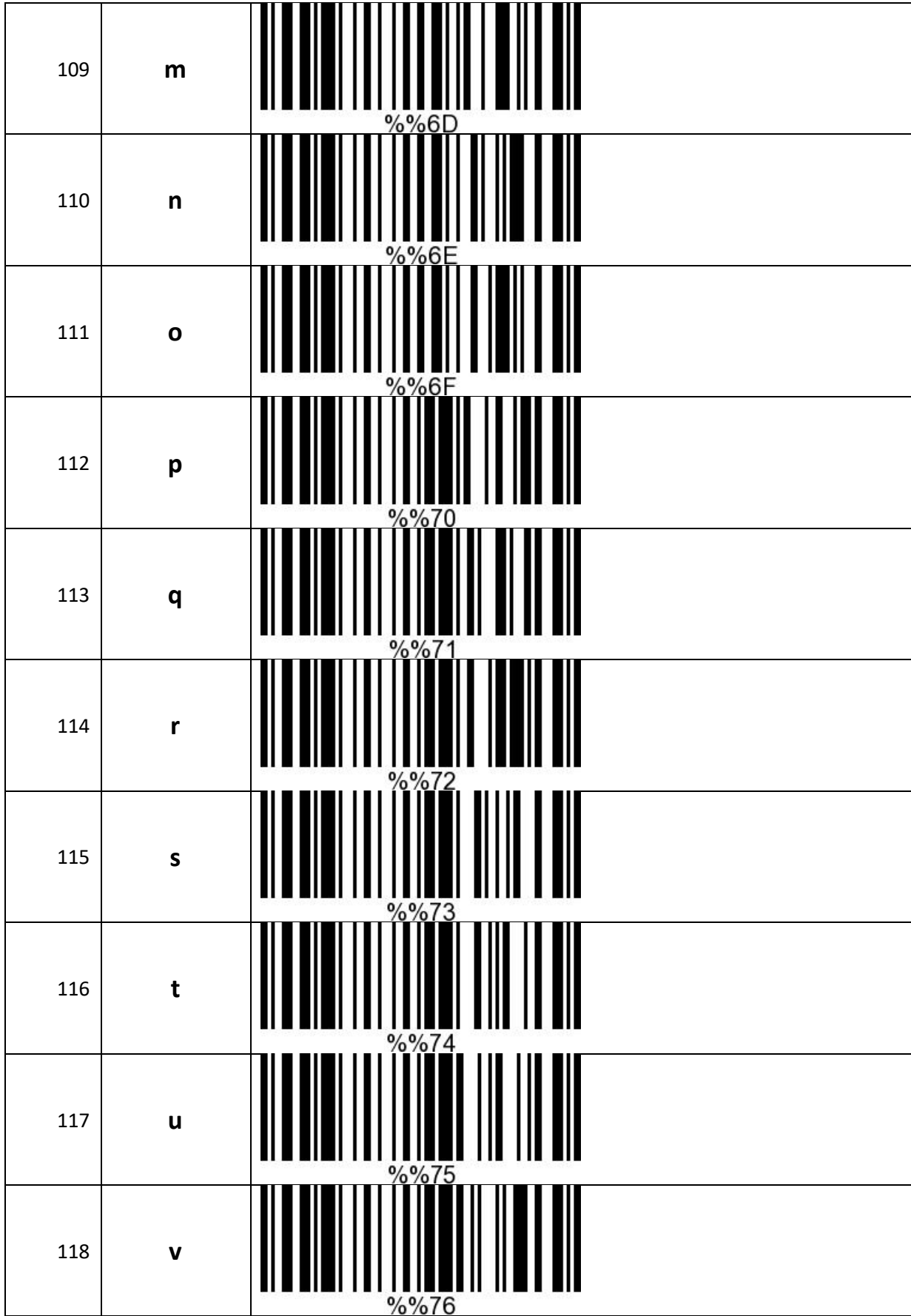

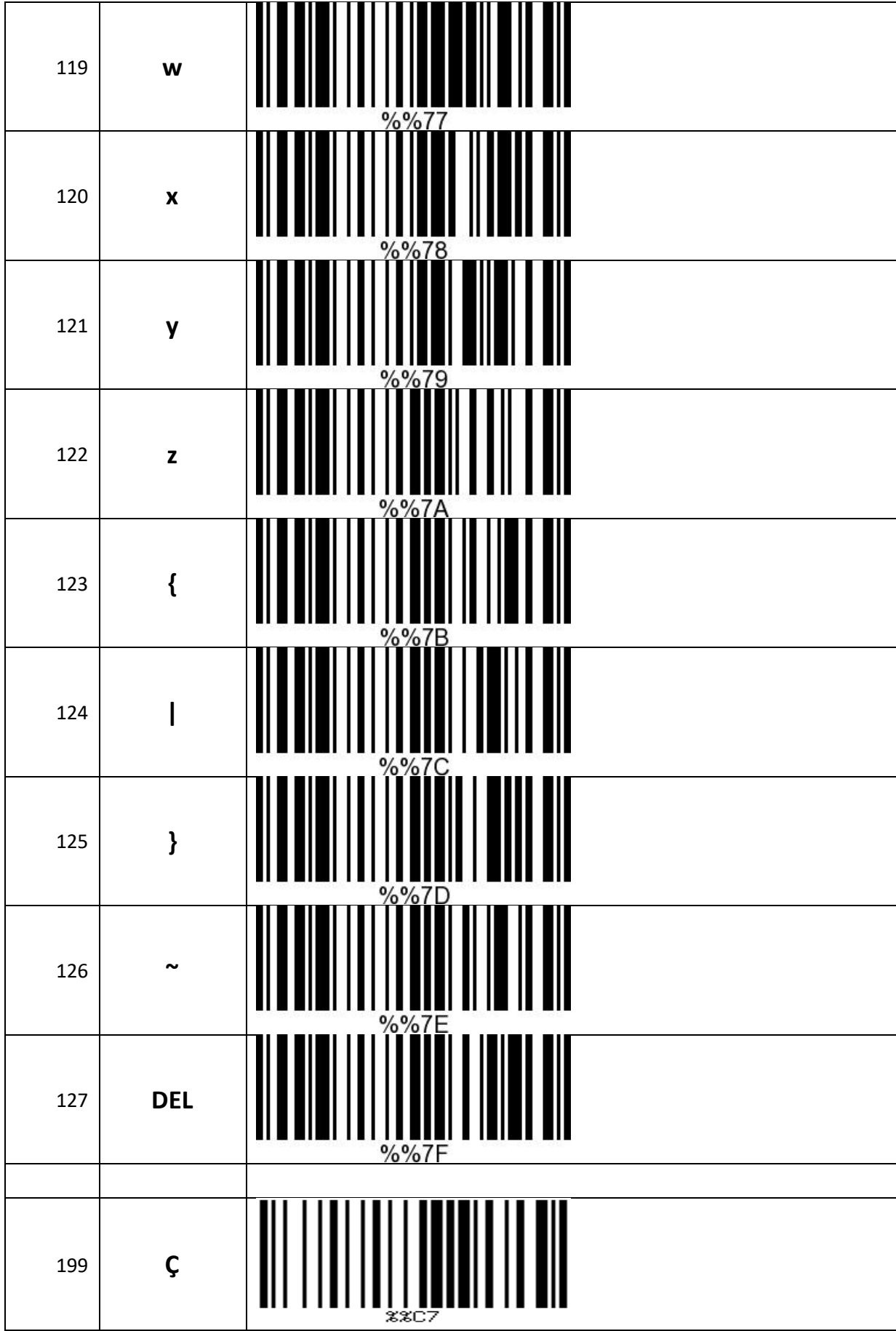

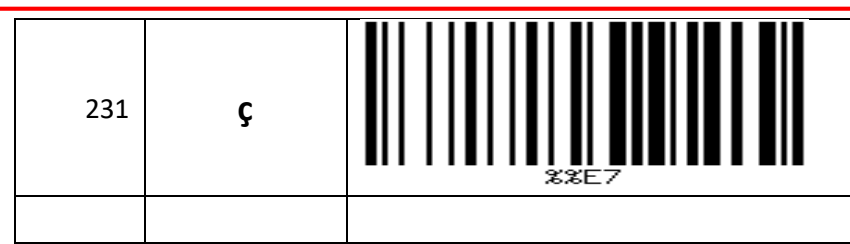